# **Redmine - Feature #4455**

## **Mercurial overhaul**

2009-12-21 01:27 - Peter Fern

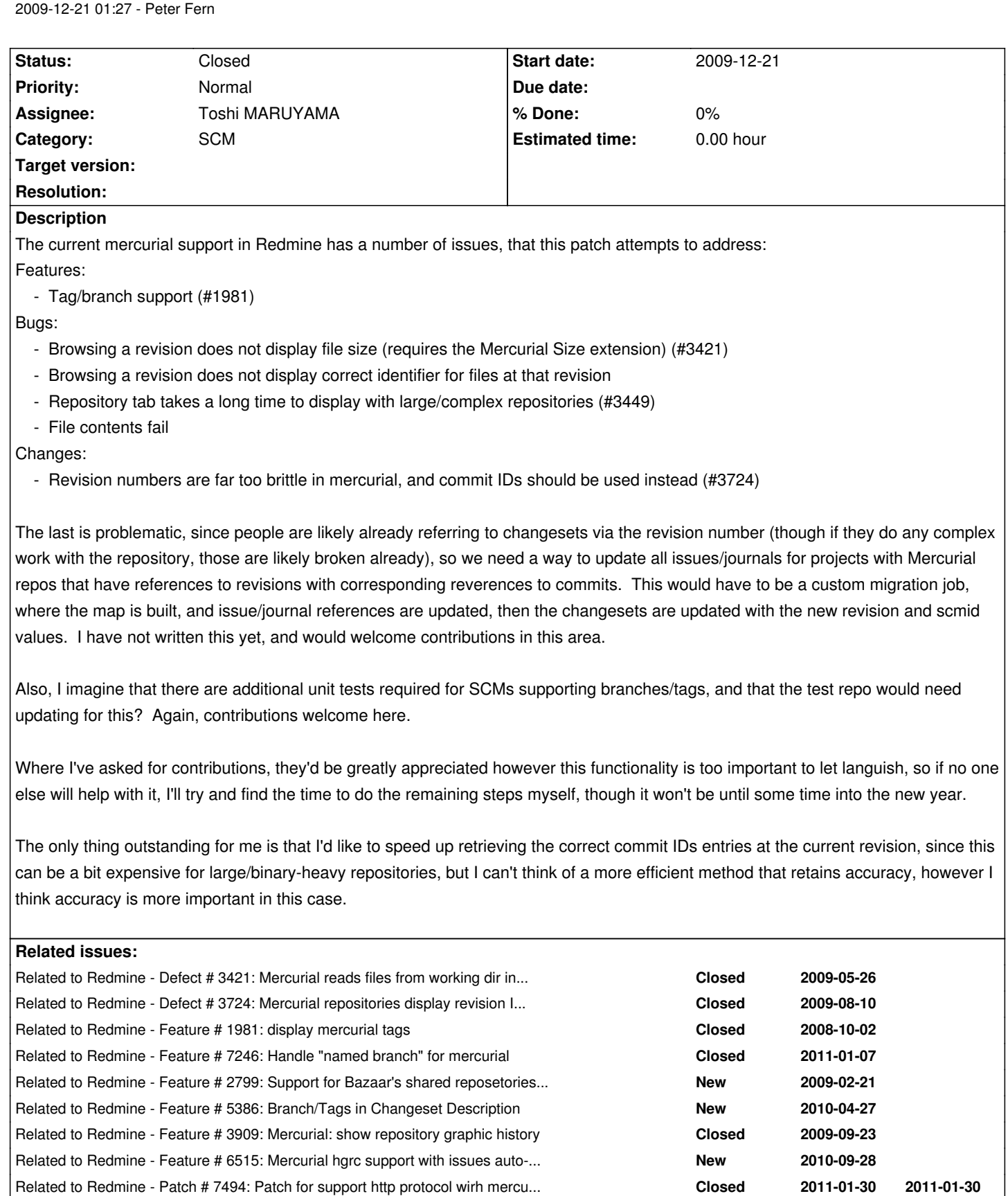

Related to Redmine - Feature # 6892: Automatic repository creation. **New New** 2010-11-15

## **Associated revisions**

**Revision 4824 - 2011-02-15 03:12 - Toshi MARUYAMA**

## **Revision 4830 - 2011-02-15 08:04 - Toshi MARUYAMA**

scm: mercurial: add new method 'hg' to wrap shellout (#4455).

Contributed by Yuya Nishihara.

## **Revision 4833 - 2011-02-15 12:04 - Toshi MARUYAMA**

scm: mercurial: add Mercurial helper extension (#4455).

- 'rhsummary' and 'rhmanifest' for reducing the number of hg command calls.
- 'rhdiff' for compatibility with Mercurial < 1.1.

Also renamed TEMPLATES DIR to HELPERS DIR because the directory now contains templates and a helper extension.

Original version was written by Alessio Franceschelli, downloaded from http://www.redmine.org/attachments/3395/overhaul.py

Contributed by Alessio Franceschelli and Yuya Nishihara.

## **Revision 4834 - 2011-02-15 12:04 - Toshi MARUYAMA**

scm: mercurial: ignore redminehelper.pyc and redminehelper.pyo for Git and Mercurial (#4455).

## **Revision 4837 - 2011-02-15 12:10 - Toshi MARUYAMA**

scm: mercurial: ignore redminehelper.pyc and redminehelper.pyo for Subversion (#4455).

## **Revision 4839 - 2011-02-16 02:14 - Toshi MARUYAMA**

scm: mercurial: change "--cwd" option to "-R" for running "hg" (#4455).

## **Revision 4840 - 2011-02-16 02:14 - Toshi MARUYAMA**

scm: mercurial: add "hgtarget" method (#4455).

Abstract adapter shell quotes paths.

## **Revision 4841 - 2011-02-16 02:14 - Toshi MARUYAMA**

scm: mercurial: refactor "annotate" by using hg helper method (#4455).

Contributed by Yuya Nishihara.

### **Revision 4842 - 2011-02-16 04:47 - Toshi MARUYAMA**

scm: mercurial: refactor "cat" by using hg helper method (#4455).

Contributed by Yuya Nishihara.

### **Revision 4844 - 2011-02-16 05:40 - Toshi MARUYAMA**

scm: mercurial: switch root url or url in "hg" method (#4455).

"info" sets root\_url from url.

### **Revision 4845 - 2011-02-16 05:41 - Toshi MARUYAMA**

scm: mercurial: add "summary" method in adapter (#4455).

Contributed by Yuya Nishihara.

### **Revision 4846 - 2011-02-16 05:41 - Toshi MARUYAMA**

scm: mercurial: rewrite MercurialAdapter#info by using helper extention (#4455).

Contributed by Yuya Nishihara.

### **Revision 4848 - 2011-02-16 08:32 - Toshi MARUYAMA**

scm: mercurial: rewrite MercurialAdapter#revisions as an iterator (#4455).

Now it uses XmlMini.parse() in place of slow REXML.

Contributed by Yuya Nishihara.

## **Revision 4849 - 2011-02-16 08:32 - Toshi MARUYAMA**

scm: mercurial: refactor Repository::Mercurial#fetch\_changesets (#4455).

Contributed by Yuya Nishihara.

## **Revision 4854 - 2011-02-16 12:17 - Toshi MARUYAMA**

scm: mercurial: rewrite MercurialAdapter#diff by using helper extension (#4455, #7518).

fix incompatibility of diff with Mercurial < 1.1.

### **Revision 4856 - 2011-02-16 14:35 - Toshi MARUYAMA**

scm: mercurial: rewrite MercurialAdapter#entries to show per-file change log and size (#3421, #4455).

Contributed by Yuya Nishihara.

### **Revision 4868 - 2011-02-18 06:55 - Toshi MARUYAMA**

scm: mercurial: improvement latest\_changesets without supporting tags and named branches (#4455).

Based on latest-changesets-improvements-2.diff of #6159. http://www.redmine.org/attachments/4332/latest-changesets-improvements-2.diff

Contributed by Yuya Nishihara.

### **Revision 4871 - 2011-02-18 08:14 - Toshi MARUYAMA**

scm: mercurial: temporary disable tags and branches at model (#1981, #7246, #4455).

Until latest\_changesets supports tags and branches.

### **Revision 4876 - 2011-02-18 13:44 - Toshi MARUYAMA**

scm: mercurial: fix exception operation in adapter "summary" method (#4455).

### **Revision 4878 - 2011-02-18 15:49 - Toshi MARUYAMA**

scm: mercurial: simplify fixing exception operation in adapter "summary" method (#4455).

### **Revision 4879 - 2011-02-18 15:49 - Toshi MARUYAMA**

scm: mercurial: fix exception operation in adapter all methods using xml and io.read (#4455).

### **Revision 4934 - 2011-02-23 12:38 - Toshi MARUYAMA**

scm: mercurial: replace urllib.unquote to urllib.unquote\_plus in helper (#4455).

### **Revision 4989 - 2011-03-02 11:17 - Toshi MARUYAMA**

scm: mercurial: wrap revison, tag and branch with URL encoding for entries (#4455, #1981, #7246).

### **Revision 4994 - 2011-03-03 13:11 - Toshi MARUYAMA**

scm: mercurial: remove localtime from adapter (#4455).

## **Revision 4997 - 2011-03-04 09:07 - Toshi MARUYAMA**

scm: mercurial: update test repository for path contains space (#2664, #4455).

### **Revision 4998 - 2011-03-04 09:08 - Toshi MARUYAMA**

scm: mercurial: add unit adapter test repository for path contains space (#2664, #4455).

#### **Revision 5101 - 2011-03-13 01:47 - Toshi MARUYAMA**

scm: mercurial: add new "rhlog()" function in helper extension (#7246, #4455).

For latest changesets supporting named branch.

## **Revision 5102 - 2011-03-13 01:48 - Toshi MARUYAMA**

scm: mercurial: add new "nodes in branch()" method in adapter (#7246, #4455).

For latest changesets supporting named branch.

### **Revision 5103 - 2011-03-13 11:52 - Toshi MARUYAMA**

scm: mercurial: add tests for "nodes\_in\_branch()" method in adapter (#7246, #4455).

## **Revision 5108 - 2011-03-13 16:03 - Toshi MARUYAMA**

scm: mercurial: remove unused parameters from "nodes\_in\_branch()" method in adapter (#7246, #4455).

### **History**

## **#1 - 2009-12-21 01:31 - Peter Fern**

- File contents fail

should be:

- File contents fail to be displayed when the work dir has changed from the last revision (#3421)

## **#2 - 2009-12-21 03:28 - Luke Hoersten**

Looks good. I'll definitely be giving this a try.

## **#3 - 2010-01-18 14:23 - Toshi MARUYAMA**

Branch has no problem, but tag lost '.' and '-'.

For example, "tag-111.222" becomes "tag".

### **#4 - 2010-01-18 14:52 - Peter Fern**

Toshi Maruyama wrote:

*I tested this patch. Branch has no problem, but tag lost '.' and '-'.*

*For example, "tag-111.222" becomes "tag".*

Should be an easy fix, do you know the valid characters for tags off-hand, or should I look them up?

### **#5 - 2010-01-18 14:53 - Peter Fern**

Peter Fern wrote:

*Should be an easy fix, do you know the valid characters for tags off-hand, or should I look them up?*

Actually, never mind, I'll just admit anything that's not whitespace. Patch on it's way tomorrow.

### **#6 - 2010-01-18 15:54 - Toshi MARUYAMA**

Peter Fern wrote:

*Toshi Maruyama wrote:*

*I tested this patch. Branch has no problem, but tag lost '.' and '-'.*

*For example, "tag-111.222" becomes "tag".*

*Should be an easy fix, do you know the valid characters for tags off-hand, or should I look them up?*

### http://mercurial.selenic.com/wiki/Tag

*It can contain any characters except ":" (colon), ["\r" \(Carriage Return\) or "\n" \(Line](http://mercurial.selenic.com/wiki/Tag) Feed).*

## And I test.

\$ hg branches branch\_ aaaa bbb 31:61f3b4c8e7d0

\$ hg tags tip 31:61f3b4c8e7d0 aaaa aaaa 29:44823ece1572

## **#7 - 2010-01-19 23:29 - Toshi MARUYAMA**

*- File redmine-mercurial-01.patch added*

I created a patch.

## **#8 - 2010-01-20 03:58 - Toshi MARUYAMA**

Task redmine:fetch\_changesets fails.

### rake aborted!

undefined method `scmid' for nil:NilClass r:/Ruby/lib/ruby/gems/1.8/gems/activesupport-2.3.5/lib/active\_support/whiny\_nil.rb:52:in `method\_missing' c:/redmine/app/models/repository/mercurial.rb:48:in `fetch\_changesets' r:/Ruby/lib/ruby/gems/1.8/gems/activesupport-2.3.5/lib/active\_support/core\_ext/symbol.rb:11:in `\_\_send\_\_' r:/Ruby/lib/ruby/gems/1.8/gems/activesupport-2.3.5/lib/active\_support/core\_ext/symbol.rb:11:in `to\_proc' c:/redmine/app/models/repository.rb:166:in `each' c:/redmine/app/models/repository.rb:166:in `fetch\_changesets' c:/redmine/lib/tasks/fetch\_changesets.rake:22 r:/Ruby/lib/ruby/gems/1.8/gems/rake-0.8.7/lib/rake.rb:636:in `call' r:/Ruby/lib/ruby/gems/1.8/gems/rake-0.8.7/lib/rake.rb:636:in `execute' r:/Ruby/lib/ruby/gems/1.8/gems/rake-0.8.7/lib/rake.rb:631:in `each' r:/Ruby/lib/ruby/gems/1.8/gems/rake-0.8.7/lib/rake.rb:631:in `execute' r:/Ruby/lib/ruby/gems/1.8/gems/rake-0.8.7/lib/rake.rb:597:in `invoke\_with\_call\_chain' r:/Ruby/lib/ruby/1.8/monitor.rb:242:in `synchronize' r:/Ruby/lib/ruby/gems/1.8/gems/rake-0.8.7/lib/rake.rb:590:in `invoke\_with\_call\_chain' r:/Ruby/lib/ruby/gems/1.8/gems/rake-0.8.7/lib/rake.rb:583:in `invoke' r:/Ruby/lib/ruby/gems/1.8/gems/rake-0.8.7/lib/rake.rb:2051:in `invoke\_task' r:/Ruby/lib/ruby/gems/1.8/gems/rake-0.8.7/lib/rake.rb:2029:in `top\_level' r:/Ruby/lib/ruby/gems/1.8/gems/rake-0.8.7/lib/rake.rb:2029:in `each' r:/Ruby/lib/ruby/gems/1.8/gems/rake-0.8.7/lib/rake.rb:2029:in `top\_level' r:/Ruby/lib/ruby/gems/1.8/gems/rake-0.8.7/lib/rake.rb:2068:in `standard\_exception\_handling' r:/Ruby/lib/ruby/gems/1.8/gems/rake-0.8.7/lib/rake.rb:2023:in `top\_level' r:/Ruby/lib/ruby/gems/1.8/gems/rake-0.8.7/lib/rake.rb:2001:in `run' r:/Ruby/lib/ruby/gems/1.8/gems/rake-0.8.7/lib/rake.rb:2068:in `standard\_exception\_handling' r:/Ruby/lib/ruby/gems/1.8/gems/rake-0.8.7/lib/rake.rb:1998:in `run' r:/Ruby/lib/ruby/gems/1.8/gems/rake-0.8.7/bin/rake:31 r:/Ruby/bin/rake:19:in `load' r:/Ruby/bin/rake:19 (in c:/redmine)

- \*\* Invoke redmine: fetch\_changesets (first\_time)
- \*\* Invoke environment (first\_time)
- \*\* Execute environment
- \*\* Execute redmine:fetch\_changesets

### **#9 - 2010-01-20 05:49 - Peter Fern**

Sorry, been rather busy this past week. This error does not occur for me, however I'll resync with trunk and try again in the next few days.

### **#10 - 2010-01-21 18:20 - Toshi MARUYAMA**

In log/test.log.

Shelling out: hg --debug --encoding utf8 -R "c:\test\test00/" --cwd "c:\test\test00/" log --style "c:/redmine/lib/redmine/scm/adapters/mercurial /hg-template-1.0-lite.tmpl" -r "f5ead3bc1788":"0" --limit 1 uninitialized constant REXML::Document

So, I added require 'rexml/document' in lib/redmine/scm/adapters/mercurial\_adapter.rb. Then, Task redmine:fetch\_changesets finished successfully.

## **#11 - 2010-01-22 04:05 - Toshi MARUYAMA**

This patch uses wc command. So there is a same probrem with #3836.

## **#12 - 2010-01-22 04:36 - Peter Fern**

Toshi Maruyama wrote:

*This patch uses wc command. So there is a same probrem with #3836.*

Toshi, thanks for all your testing. I based parts of this on the existing git support, hence the duplicate bug. Using 'wc' was a poor choice, however the same fix will work here. I'll update to trunk and incorporate these changes over the weekend, and check for any other \*nix specific shell execution.

## **#13 - 2010-01-22 05:58 - Toshi MARUYAMA**

Because I am Japanese, I have made a big typo "probrem". "problem" is correct.

MSysGit has wc.exe in "C:\Program Files\Git\bin".

But TortoiseHg does not have wc.exe in "C:\Program Files\TortoiseHg".

## **#14 - 2010-01-22 16:56 - Toshi MARUYAMA**

*- File hg-redmine-00.png added*

*- File TortoiseHg-00.png added*

This patch is great. But, new problem occurs.

As described at #3567, Mercurial allows to commit a changeset for earlier date. But redmine sorts revisions by "committed\_on".

I attach redmine and TortoiseHg image. And "hg glog" outputs.

```
$ hg glog
o changeset: 3:654c854c6911
| tag: tip
| parent: 1:024578a359f8
| user: test00@example.com
| date: Mon Jan 01 00:00:00 2007 +0900
| summary: 2007-01-01
|
| @ changeset: 2:43687839e1e7
| | parent: 0:5f33311e7327
| | user: test01@example.com
| | date: Tue Jan 01 00:00:00 2008 +0900
| | summary: 2008-01-01
| \ |o | changeset: 1:024578a359f8
|/ user: test00@example.com
| date: Thu Jan 01 00:00:00 2009 +0900
| summary: 2009-01-01
|
o changeset: 0:5f33311e7327
 user: test00@example.com
  date: Sat Jan 23 00:16:11 2010 +0900
 summary: Initial revision.
```
## **#15 - 2010-01-23 12:28 - Toshi MARUYAMA**

I think migration is impossible because "revision number" and "commit id" are written directly in journals table and wiki\_contents table. Should this feature separate from existing Mercurial adapter and add as new adapter?

I think #3169 "Multiple repositories for projects" is related.

### **#16 - 2010-01-23 12:55 - Toshi MARUYAMA**

Test units source:trunk/test/unit/mercurial\_adapter\_test.rb and source:trunk/test/unit/repository\_mercurial\_test.rb are incompatible.

### **#17 - 2010-01-28 14:38 - Peter Fern**

Toshi Maruyama wrote:

*This patch is great. But, new problem occurs. As described at #3567, Mercurial allows to commit a changeset for earlier date. But redmine sorts revisions by "committed\_on".*

This is an existing bug, and honestly, I'm not sure what to do about it. It is particularly difficult to deal with since with this patch, we do not store the incremental revision numbers in the database at all. I'm open to suggestions on how to resolve this, but I think for now I will not deal with it until everything else is signed off.

Toshi Maruyama wrote:

*I think migration is impossible because "revision number" and "commit id" are written directly in journals table and wiki\_contents table. Should this feature separate from existing Mercurial adapter and add as new adapter?*

I don't like the idea of creating a separate adapter, however I think that the journals and wiki contents references could be updated with a db migration? That was my original plan. I will see if I can get Eric or one of the other devs to make some comments on this once the other issues are resolved.

Toshi Maruyama wrote:

*Test units source:trunk/test/unit/mercurial\_adapter\_test.rb and source:trunk/test/unit/repository\_mercurial\_test.rb are incompatible. What should I do?*

I'll work through all the tests soon (hopefully next week), and update them to test all the new functionality, as well as to work with the new id format.

## **#18 - 2010-02-06 03:27 - Eric Davis**

Peter Fern wrote:

*I don't like the idea of creating a separate adapter, however I think that the journals and wiki\_contents references could be updated with a db migration? That was my original plan. I will see if I can get Eric or one of the other devs to make some comments on this once the other issues are resolved.*

Just let me know once you are ready. I'm watching this issue now but I've only used Mercurial once (I use git mostly).

### **#19 - 2010-02-06 08:17 - Toshi MARUYAMA**

Peter Fern wrote:

*I'll work through all the tests soon (hopefully next week), and update them to test all the new functionality, as well as to work with the new id format.*

Peter, I found your git repository on github. Can I use this?

## **#20 - 2010-02-10 06:26 - Toshi MARUYAMA**

I update source:trunk/test/unit/repository\_mercurial\_test.rb. And I create git repository on github. http://github.com/marutosi/redmine/commits/marutosi

### **[#21 - 2010-02-10 06:45 - Peter Fern](http://github.com/marutosi/redmine/commits/marutosi)**

Toshi Maruyama wrote:

*I update source:trunk/test/unit/repository\_mercurial\_test.rb. And I create git repository on github. http://github.com/marutosi/redmine/commits/marutosi*

Toshi, sorry for the lack of updates here - I wrote a large reply some time ago, but it looks like it didn't post correctly. It detailed the changes I had pus[hed to my Github fork, it's location, and my strategy fo](http://github.com/marutosi/redmine/commits/marutosi)r moving forward.

I started to look at the tests over the weekend, but the current test repository does not cover all the features that the new code does. My idea was to base a new Mercurial test suite on the Git tests (though they also seem a little inadequate for testing all the Git functionality), but the repository would need recreation from scratch as simply converting the current Git repository will not work due to the differences in branching with Mercurial vs Git. If you want to move forward on updating the Mercurial tests, this is the route I would suggest.

As to correct sorting, the only way I can see of doing it would be to add a field `scmsort` and store the revision numbers there. This should work with some other minor modifications, but as it requires a schema change, I'm a little reluctant to implement it that way... thoughts?

### **#22 - 2010-02-11 03:29 - Toshi MARUYAMA**

I created wiki converter rake task.

http://github.com/marutosi/redmine/commit/ec8d2de04876f2a77aeb2ca88f4407c0e1db8b21

Wikis have revisions on DB, so old revisions are not changed and converted text are saved as new revision.

### **#23 - 2010-02-11 18:31 - Toshi MARUYAMA**

I found the reason of #3449 "Redmine Takes Too Long" **everytime**. The reason is "db\_revision" and "scm\_revision" are not equal **everytime** at Repository::Mercurial.fetch\_changesets.

- "db\_revision" is latest changeset because this is sorted by "committed\_on".
- "scm\_revision" is tip and tip is not latest changeset.

## There are two case.

- 1. Child changeset has earlier date than parent.
	- Commit with --date option
- 2. Multiple Heads. http://mercurial.selenic.com/wiki/MultipleHeads
	- Named branches. http://mercurial.selenic.com/wiki/NamedBranches

This condition occur[s frequently](http://mercurial.selenic.com/wiki/MultipleHeads)[.](http://mercurial.selenic.com/wiki/MqExtension)

.

I tried to resolve this pro[blem referring patch of #3449.](http://mercurial.selenic.com/wiki/NamedBranches)

```
class Repository::Mercurial < Repository
```

```
.
.
 def latest_changeset
   @latest_changeset ||= changesets.find (
      :first ,
      :order => "LPAD(revision,10,'0000000000') DESC" 
    )
 end
```
But, SQLite does not support "LPAD".

Adding a field at "changesets" table is only way to resolve this performance problem. So I agree to add "scmsort" field, but I think "scm\_number" or "scm\_no" or "hg\_revno" is better.

Additionally, git rabase changeset has earlier date than parent.

## **#24 - 2010-02-11 19:26 - Toshi MARUYAMA**

Toshi Maruyama wrote:

*I tried to resolve this problem referring patch of #3449.*

I mistake issue number. Correct is #3567 - "Sorting for changesets might go wrong on Mercurial repos".

## **#25 - 2010-02-11 22:13 - Toshi MARUYAMA**

I reconsidered above performance problem.

Mercurial revision number is sequential from 0.

So, "changesets.count - 1" is latest Mercurial revision number in DB.

I create a patch and attach at #3449 - Redmine Takes Too Long On Large Mercurial Repository.

## **#26 - 2010-02-11 23:29 - Peter Fern**

### Toshi Maruyama wrote:

*Adding a field at "changesets" table is only way to resolve this performance problem.*

*So I agree to add "scmsort" field, but I think "scm\_number" or "scm\_no" or "hg\_revno" is better.*

*Additionally, git rabase changeset has earlier date than parent.*

The reason I suggested scmsort (maybe scm\_order) was so that it could be used for other SCMs that require an order other than committed\_on - in Mercurial that would be the revision number, but in some other SCM, you might use a unix timestamp or some such...

Toshi Maruyama wrote:

*I reconsidered above performance problem. Mercurial revision number is sequential from 0. So, "changesets.count - 1" is latest Mercurial revision number in DB.*

*I create a patch and attach at #3449 - Redmine Takes Too Long On Large Mercurial Repository.*

Be careful - with history editing, the current code does not clear missing revisions, so your count will not reflect the actual number of commits, or the current revision number, in the repository.

## **#27 - 2010-02-12 00:32 - Toshi MARUYAMA**

Peter Fern wrote:

*Be careful - with history editing, the current code does not clear missing revisions, so your count will not reflect the actual number of commits, or the current revision number, in the repository.*

Thanks. I test "hg strip". Changesets ramain on DB.

## **#28 - 2010-02-12 01:01 - Toshi MARUYAMA**

History editing is rare case on shared repository. I think everytime check of histoy editing is high cost. For this case, should Redmine provide another form?

## **#29 - 2010-02-12 01:08 - Peter Fern**

Toshi Maruyama wrote:

*History editing is rare case on shared repository. I think everytime check of histoy editing is high cost. For this case, should Redmine provide another form?*

This overhaul already takes care of it - if the tip id and number of changesets in the repository and database match, no sync is done, otherwise we match off scmids against the log and prune or add as necessary. It's not *that* heavy really, and it's necessary for consistency... Git does the same too.

### **#30 - 2010-02-13 01:30 - Toshi MARUYAMA**

Peter Fern wrote:

*History editing is rare case on shared repository. I think everytime check of histoy editing is high cost. For this case, should Redmine provide another form?*

*This overhaul already takes care of it - if the tip id and number of changesets in the repository and database match, no sync is done, otherwise we match off scmids against the log and prune or add as necessary. It's not that* heavy really, and it's necessary for consistency... Git does the same too.

I test Mercurial crew repository.

## http://hg.intevation.org/mercurial/crew

Completed in 177313ms (View: 777, DB: 5245) | 200 OK [http://localhost/projects/hgcrew/repository] [Completed in 175350ms \(View: 79](http://hg.intevation.org/mercurial/crew)2, DB: 5132) | 200 OK [http://localhost/projects/hgcrew/repository] Completed in 175149ms (View: 792, DB: 5136) | 200 OK [http://localhost/projects/hgcrew/repository]

\$ du -sh .hg 25M .hg  $$$  du -sh. 41M \$ find .hg -type f | wc 1488 1488 63468 \$ find . -type f | wc 3038 3038 120048

\$ hg log -l2 changeset: 10425:4cfd0d56be6d tag: tip user: XXXXXXXXXXXXXXXXXXX date: Thu Feb 11 21:11:59 2010 +0100 summary: doc: add missing documentation for http\_proxy.always

changeset: 10424:677f15da38c1 user: YYYYYYYYYYYYYYYYYYYY date: Thu Feb 11 20:42:20 2010 +0100

summary: url: proxy handling, simplify and correctly deal with IPv6

### **#31 - 2010-02-13 05:12 - Peter Fern**

Toshi Maruyama wrote:

*I test Mercurial crew repository.*

*http://hg.intevation.org/mercurial/crew*

Mo[st of this time is spent fetching details f](http://hg.intevation.org/mercurial/crew)or individual metadata for items (parallelizing the metadata retrieval might be a good idea to improve display time):

Completed in 13612ms (View: 661, DB: 54) | 200 OK [http://localhost/projects/hgcrew/repository] Completed in 14331ms (View: 601, DB: 21) | 200 OK [http://localhost/projects/hgcrew/repository] Completed in 13540ms (View: 605, DB: 23) | 200 OK [http://localhost/projects/hgcrew/repository]

Check your error log - I had some problems importing that repository the first time, since when I created the database I did not have the default charset set to UTF-8, and some commit logs contain non-latin characters. I was seeing this:

 Changeset Load Including Associations (0.0ms) Mysql::Error: Illegal mix of collations (latin1\_swedish\_ci,IMPLICIT) and (utf8\_general\_ci,COERCIBLE) for operation '=': SELECT `changesets`.`id` AS t0\_r0, `changesets`.`repository\_id` AS t0\_r1, `changesets`.`revision` AS t0\_r2, `changesets`.`committer` AS t0\_r3, `changesets`.`committed\_on` AS t0\_r4, `changesets`.`comments` AS t0\_r5, `changesets`.`commit\_date` AS t0\_r6, `changesets`.`scmid` AS t0\_r7, `changesets`.`user\_id` AS t0\_r8, `users`.`id` AS t1\_r0, `users`.`login` AS t1\_r1, `users`.`hashed\_password` AS t1\_r2, `users`.`firstname` AS t1\_r3, `users`.`lastname` AS t1\_r4, `users`.`mail` AS t1\_r5, `users`.`mail\_notification` AS t1\_r6, `users`.`admin` AS t1\_r7, `users`.`status` AS t1\_r8, `users`.`last\_login\_on` AS t1\_r9, `users`.`language` AS t1\_r10, `users`.`auth\_source\_id` AS t1\_r11, `users`.`created\_on` AS t1\_r12, `users`.`updated\_on` AS t1\_r13, `users`.`type` AS t1\_r14, `users`.`identity\_url` AS t1\_r15 FROM `changesets` LEFT OUTER JOIN `users` ON `users`.id = `changesets`.user\_id AND (`users`.`type` = 'User' OR `users`.`type` = 'AnonymousUser' ) WHERE (`changesets`.repository\_id = 1 AND (`changesets`.`committer` = 'Wojciech Miłkowski <user@domain.tld>')) ORDER BY changesets.committed\_on DESC, changesets.id DESC LIMIT 1 SQL (0.1ms) ROLLBACK

I fixed it by converting all tables to UTF-8:

echo 'show tables' |mysql -u<redminedbuser> -p<redminedbpass> <redminedbname> |grep -v Tables\_in\_redmine\_dev\_mercurial |xargs -i{} echo 'ALTER TABLE {} CONVERT TO CHARACTER SET utf8 COLLATE utf8\_general\_ci;' |mysql --u<redminedbuser> -p<redminedbpass> <redminedbname>

I should probably commit the changesets in batches, rather than all at once since we could use a lot of memory, and an error causes all the changesets to roll back, which hurts on initial import...

### **#32 - 2010-02-13 05:14 - Peter Fern**

## Fix should be:

echo 'show tables' |mysql -u<redminedbuser> -p<redminedbpass> <redminedbname> |grep -v Tables\_in\_<redminedbname> |xargs -i{} echo 'ALTER TABLE {} CONVERT TO CHARACTER SET utf8 COLLATE utf8\_general\_ci;' |mysql --u<redminedbuser> -p<redminedbpass> <redminedbname>

Where you replace the parameters <redminedbuser>, <redminedbpass>, and <redminedbname>...

### **#33 - 2010-02-13 06:57 - Toshi MARUYAMA**

I use native windows ruby (not cygwin) and SQLite.

### **#34 - 2010-02-13 07:06 - Peter Fern**

Toshi Maruyama wrote:

*I use native windows ruby (not cygwin) and SQLite.*

Does SQLite deal with UTF-8? Do you have any errors in your logs?

There won't be many (any?) production installs running on SQLite, but I can't believe there could be an order of magnitude difference in performance for this operation, and I've confirmed that no update occurs when the revision count matches in DB and repository, and the tip IDs match. There might be a performance gain on merging changes by moving from 'NOT IN' to 'IN' when deleting, but I'd have to test, and it can't account for what you're seeing.

I would suggest that you must be encountering an error importing the repository, causing Redmine to attempt to re-import each time... what is changelogs.count for that repository?

### **#35 - 2010-02-13 07:09 - Peter Fern**

Peter Fern wrote:

*what is changelogs.count for that repository?*

Err, I mean changesets.count

## **#36 - 2010-02-13 08:23 - Toshi MARUYAMA**

SELECT count(\*) AS count\_all FROM "changesets" WHERE ("changesets".repository\_id = 15)  $=$  > 10426

def fetch\_changesets scm\_info = scm.info return unless scm\_info or scm\_info.lastrev.nil?

db revision = latest changeset ? latest changeset.scmid.to  $s : 0$  scm\_revision = scm\_info.lastrev.scmid.to\_s # Save ourselves an expensive operation if we're already up to date

 scm\_revcount = scm.num\_revisions db\_revcount = changesets.count

 logger.debug( "scm\_revcount :" + scm\_revcount.to\_s ) logger.debug( "db\_revcount :" + db\_revcount.to\_s )

Shelling out: hg -R "R:\WEB-DOWN\hg-crew/" log -r :tip --template='

 [4;35;1mSQL (0.0ms)[0m [0mSELECT count(\*) AS count\_all FROM "changesets" WHERE ("changesets".repository\_id = 15) [0m scm\_revcount :10427

db\_revcount :10426

Shelling out: hg -R "R:\WEB-DOWN\hg-crew/" log -r :tip --template='

 $[4;36;1mCACHE (0.0ms)] [0m] [0;1mSELECT count(*) AS count all FROM "changesets" WHERE ("changeses".repository-ide = 15)  $[0m] [0;1mE] [0;1mE] [0;1mE] [0;1mE] [0;1mE] [0;1mE] [0;1mE] [0;1mE] [0;1mE] [0;1mE] [0;1mE] [0;1mE] [0;1mE] [0;1mE] [0;1mE] [0;1mE] [0;1mE] [0;1mE] [0;1mE] [0;1mE] [0;1mE] [0;1mE] [0;1mE]$$ Shelling out: hg --debug --encoding utf8 -R "R:\WEB-DOWN\hg-crew/" --cwd "R:\WEB-DOWN\hg-crew/" log --style

"S:/redmine-00/lib/redmine/scm/adapters/mercurial/hg-template-1.0-lite.tmpl" -r :"4cfd0d56be6dcbcfac90bf95e8f8750ab66fd9aa"

 [4;35;1mChangeset Load (3369.6ms)[0m [0mSELECT \* FROM "changesets" WHERE ("changesets".repository\_id = 15) ORDER BY changesets.committed\_on DESC, changesets.id DESCI [0m

 $I[4:36:1mChangeset Delete all (249.6ms)$ [0m  $I[0:1mDELETE FROM "changesets" WHERE (semid NOT IN")$ 

('9117c6561b0bd7792fa13b50d28239d51b78e51f',

### **#37 - 2010-02-13 08:34 - Peter Fern**

Hmm, so, yours is off-by-one... I wonder if it's a single commit that is not being inserted into the database correctly? You should get an error... can you upload your log as an attachment here?

Mine syncs fine on MySQL (with UTF-8):

DB rev: 1c50a954a5244a8da8d6d2311dd12d6a5f6df357, SCM rev: 1c50a954a5244a8da8d6d2311dd12d6a5f6df357

 SQL (1.1ms) SELECT count(\*) AS count\_all FROM `changesets` WHERE (`changesets`.repository\_id = 1) Shelling out: hg -R '/home/user/workspace/crew/' log -r :tip --template='

DB count: 10430, SCM count: 10430

 CACHE (0.0ms) SELECT count(\*) AS count\_all FROM `changesets` WHERE (`changesets`.repository\_id = 1) Shelling out: hg -R '/home/user/workspace/crew/' log -r :tip --template='

### **#38 - 2010-02-13 08:34 - Toshi MARUYAMA**

On MSYS/MinGW .

'

\$ hg -R "R:\WEB-DOWN\hg-crew/" log -r :tip --template='\n' | wc 10426 0 10426

\$ which wc /bin/wc.exe

## **#39 - 2010-02-13 08:41 - Peter Fern**

Are you using the following code in lib/redmine/scm/adapters/mercurial\_adapter.rb?

```
def num_revisions
 cmd = "#{HG_BIN} -R #{target(")} log -r :tip --template='\n'"
  shellout(cmd) {|io| io.readlines.size}
 end
```
## **#40 - 2010-02-13 08:45 - Toshi MARUYAMA**

Peter Fern wrote:

```
Are you using the following code in lib/redmine/scm/adapters/mercurial_adapter.rb?
[...]
```
Yes.

## **#41 - 2010-02-13 08:49 - Toshi MARUYAMA**

Toshi Maruyama wrote:

*Peter Fern wrote: Are you using the following code in lib/redmine/scm/adapters/mercurial\_adapter.rb? [...] Yes.*

http://github.com/marutosi/redmine/blob/marutosi/lib/redmine/scm/adapters/mercurial\_adapter.rb#L150

### **[#42 - 2010-02-13 09:01 - Peter Fern](http://github.com/marutosi/redmine/blob/marutosi/lib/redmine/scm/adapters/mercurial_adapter.rb#L150)**

Well... that's odd - for some reason io.readlines.size is one larger for you on Windows, perhaps there is an extra line of output generated somehow. I'm not quite sure how to resolve that since I can't reproduce it.

### **#43 - 2010-02-13 11:23 - Toshi MARUYAMA**

```
def num_revisions
  # cmd = "#{HG_BIN} -R #{target('')} log -r :tip --template='\n'" 
  # shellout(cmd) {|io| io.readlines.size}
 cmd = "#{HG_BIN} -R #{target(")} log -r :tip --template='{rev}\n'"
 i = 0 logger.debug ( "test start" )
  shellout(cmd) do |io|
   io.each_line do |line|
   i + = 1 logger.debug ( "test:" + line )
   end
  end
  logger.debug ( "test finish i: " + i.to_s )
 end
```
### test start

Shelling out: hg -R "R:\WEB-DOWN\REDMINE\hg-test-repo\redmine-test-mercurial-repository/" log -r :tip --template='{rev} 'test:'0 test:''1 test:''2 test:''3 test:''4 test:''5 test:' test finish i: 7  $[14:36:1 \text{mCACHE } (0.0 \text{m})]$  [0m  $[10:1 \text{mSELECT count}^*]$  AS count all FROM "changesets" WHERE ("changesets".repository  $id = 19)$  [10m

### **#44 - 2010-02-13 11:43 - Peter Fern**

*- File hg-win32-extraline.patch added*

Hmm, so you have a trailing line of output... try the attached patch.

### **#45 - 2010-02-13 11:45 - Peter Fern**

Peter Fern wrote:

*Hmm, so you have a trailing line of output... try the attached patch.*

Actually, that won't work. I just noticed all the "'" quotes, so something about the shell there is interpreting the quotes literally. Give me a moment.

### **#46 - 2010-02-13 11:48 - Peter Fern**

*- File hg-win32-extraline-attempt2.patch added*

Try this instead.

If this works, we'll have to go through all the other @shellout@s and make sure we're not using single quotes there too.

## **#47 - 2010-02-13 11:59 - Peter Fern**

Actually, should probably just shell\_quote it

## **#48 - 2010-02-13 12:03 - Toshi MARUYAMA**

def num\_revisions

# cmd = "#{HG\_BIN} -R #{target('')} log -r :tip --template='\n'"

```
 # shellout(cmd) {|io| io.readlines.size}
```

```
\mathsf{c}_{\mathsf{H}}log - "#{Ranget(')} log -r :tip --template=\"{rev}\n\"
 i = 0 logger.debug ( "test start" )
  shellout(cmd) do |io|
   io.each_line do |line|
   i + = 1logger.debug ("test:" + line)
   end
  end
  logger.debug ( "test finish i: " + i.to_s )
  i
 end
```
Shelling out: hg -R "R:\WEB-DOWN\REDMINE\hg-test-repo\redmine-test-mercurial-repository/" log -r :tip --template="{rev} " test:0 test:1 test:2 test:3 test:4 test:5 test finish i: 6

 $[4;35;1 \text{mCACHE (0.0ms)]$  [0m  $[1]$  [0mSELECT count(\*) AS count\_all FROM "changesets" WHERE ("changesets".repository\_id = 19)  $[1]$  [0m

## **#49 - 2010-02-13 12:11 - Peter Fern**

http://github.com/pdf/redmine/commit/4df6b436d8a7dd0a1df242aa16e1fb33ff5618dc

## **[#50 - 2010-02-13 12:21 - Toshi MARUYAMA](http://github.com/pdf/redmine/commit/4df6b436d8a7dd0a1df242aa16e1fb33ff5618dc)**

```
 def num_revisions
  # cmd = "#{HG_BIN} -R #{target('')} log -r :tip --template='\n'" 
  # shellout(cmd) {|io| io.readlines.size}
 # cmd = "#{HG_BIN} -R #{target(")} log -r :tip --template='{rev}\n'"
  cmd = "#{HG_BIN} -R #{target('')} log -r :tip --template=#{shell_quote('{rev}\n')}" 
 \mathsf{i}=\mathsf{0} logger.debug ( "test start" )
  shellout(cmd) do |io|
   io.each_line do |line|
   i + = 1 logger.debug ( "test:" + line )
   end
  end
  logger.debug ( "test finish i: " + i.to_s )
  i
 end
```
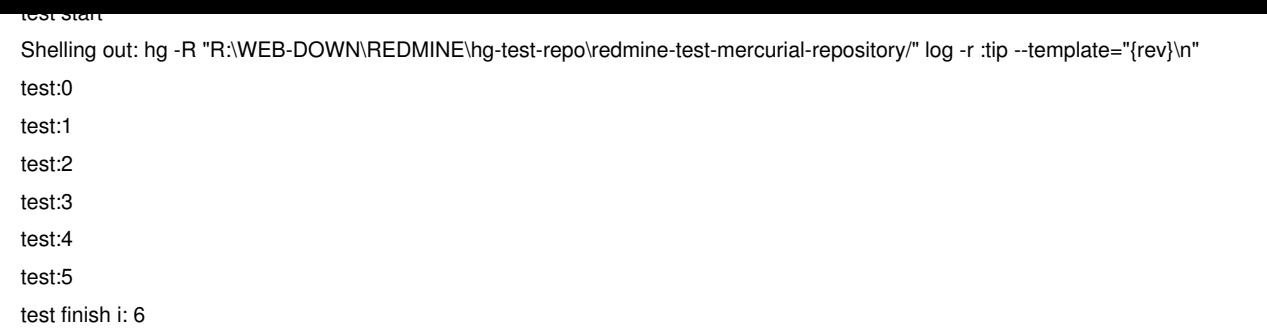

## **#51 - 2010-02-13 12:27 - Peter Fern**

Alright, that should improve your load times significantly. There are probably still some other optimizations to be done, but I believe it's important to first be accurate, then be fast.

### **#52 - 2010-02-13 18:03 - Toshi MARUYAMA**

Git has this single quotes problem too (#3836 - Git repository support fails on Windows).

*source:/tags/0.9.2/lib/redmine/scm/adapters/git\_adapter.rb#L113*

So, I tried to fix it.

But, "GitAdapter#num\_revisions" method removed from trunk by r3394 and logic changed.

### **#53 - 2010-02-14 10:38 - Toshi MARUYAMA**

Peter Fern wrote:

*Alright, that should improve your load times significantly. There are probably still some other optimizations to be done, but I believe it's important to first be accurate, then be fast.*

New Repository::Git#fetch\_changesets is good for performance. Mercurial has sequential revision number, so this process is easy and fast.

- 1. From database get revision number and hash id ordered by revision number from tip.
- 2. If revision number and hash id are not equal, remove changeset from database.
- 3. If revision number and hash id are equal, loop finish.
- 4. Read new changesets from repository and insert into database.

### **#54 - 2010-02-21 03:07 - Toshi MARUYAMA**

I finished coding and unit test with DB migrate of adding "scm\_order" field. http://github.com/marutosi/redmine/commits/c72615fac2f99be855a3189e28fa78ed15ad2c96 I remove "MercurialAdapter#entry(path=nil, identifier=nil)" method, then this test finished with no error.

### **#55 - 2010-03-01 09:22 - Toshi MARUYAMA**

I finished coding, unit test and functional test. http://github.com/marutosi/redmine/commits/hg-overhaul http://github.com/marutosi/redmine/commit/8b90fe01b1cf0de746327fd00937e60d9390b753

## **[#56 - 2010-03-07 11:19 - Toshi MARUYAMA](http://github.com/marutosi/redmine/commits/hg-overhaul)**

*- File hg-overhaul-0.9.3.patch added*

I create new git branch for Redmine 0.9 stable. http://github.com/marutosi/redmine/commits/hg-overhaul-0.9 And I create and attach patch for Redmine 0.9.3.

[This patch includes git binary patch.](http://github.com/marutosi/redmine/commits/hg-overhaul-0.9)

Binary files are Mercurial bundle files.

http://github.com/marutosi/redmine/tree/hg-overhaul-0.9/test/fixtures/repositories/mercurial/ To apply git binary patch, run following commands.

[\\$ git apply hg-overhaul-0.9.3.patch](http://github.com/marutosi/redmine/tree/hg-overhaul-0.9/test/fixtures/repositories/mercurial/) \$ hg import --no-commit hg-overhaul-0.9.3.patch

### **#57 - 2010-03-10 05:00 - Toshi MARUYAMA**

I got a feedback on github and fixed some bugs. I create new tag "hg-overhaul-0.9.3-20100310" for Redmine 0.9.3 http://github.com/marutosi/redmine/tree/hg-overhaul-0.9.3-20100310

You can download tar ball or zip at following link.

[http://github.com/marutosi/redmine/tarball/hg-overhaul-0.9.3-2010031](http://github.com/marutosi/redmine/tree/hg-overhaul-0.9.3-20100310)0 http://github.com/marutosi/redmine/zipball/hg-overhaul-0.9.3-20100310

### **[#58 - 2010-03-13 18:10 - Alessio Caiazza](http://github.com/marutosi/redmine/tarball/hg-overhaul-0.9.3-20100310)**

Toshi Maruyama wrote:

*I got a feedback on github and fixed some bugs. I create new tag "hg-overhaul-0.9.3-20100310" for Redmine 0.9.3*

Executing ruby script/runner "Repository.fetch\_changesets" -e production no longer work with these patches. Issue tracker where not updated if you don't visit manually the repository page.

By the way you did an excellent work ;)

### **#59 - 2010-03-14 01:46 - Toshi MARUYAMA**

Alessio Caiazza wrote:

*Toshi Maruyama wrote:*

*I got a feedback on github and fixed some bugs. I create new tag "hg-overhaul-0.9.3-20100310" for Redmine 0.9.3*

*Executing ruby script/runner "Repository.fetch\_changesets" -e production no longer work with these patches. Issue tracker where not updated if you don't visit manually the repository page.*

*By the way you did an excellent work ;)*

Thank you for your feedback. Can you use git? Please pull and use latest revision of "hg-overhaul-0.9" branch.

## **#60 - 2010-03-14 15:31 - Alessio Caiazza**

Toshi Maruyama wrote:

*Thank you for your feedback. Can you use git? Please pull and use latest revision of "hg-overhaul-0.9" branch.*

## git? :(

Yes the "hg-overhaul-0.9" branch fixed the problem.

Today I made a patch, based on this branch, for editing some options of .hg/hgrc inside project repository settings.

This patch needs some more work, but I'll publish it very soon (I hope).

## **#61 - 2010-03-15 07:54 - Peter Fern**

@Toshi - I apologise for my lack of attention to this issue, I've been out of town for most of the last 6 weeks or so, but it's excellent to see that you've been able continue with this in my absence. I will try and set aside some time in the next few days for some review and testing.

## **#62 - 2010-03-16 12:14 - Alessio Caiazza**

Alessio Caiazza wrote:

*Toshi Maruyama wrote:*

*I got a feedback on github and fixed some bugs. I create new tag "hg-overhaul-0.9.3-20100310" for Redmine 0.9.3*

*Executing ruby script/runner "Repository.fetch\_changesets" -e production no longer work with these patches. Issue tracker where not updated if you don't visit manually the repository page.*

*By the way you did an excellent work ;)*

If you change a repo url, the root\_url attribute didn't get updated, so executing Repository.fetch\_changesets didn't get any updates, but viewing the Repository page updates all the issues.

## **#63 - 2010-03-16 12:37 - Toshi MARUYAMA**

Alessio Caiazza wrote:

*I've found an issue, but I'm not sure if it's related to your work or not. If you change a repo url, the root\_url attribute didn't get updated, so executing Repository.fetch\_changesets didn't get any updates, but viewing the Repository page updates all the issues.*

Thanks. I change repo url editable.

http://github.com/marutosi/redmine/blob/d54a7f267a2f48112e268751c4347a0476b0cea2/app/helpers/repositories\_helper.rb#L169 I start an investigation.

### **[#64 - 2010-03-16 13:13 - Paul Rivier](http://github.com/marutosi/redmine/blob/d54a7f267a2f48112e268751c4347a0476b0cea2/app/helpers/repositories_helper.rb#L169)**

for what it is worth, mercurial 1.5 has been released last week and - finally - can output log in xml :

http://mercurial.selenic.com/wiki/WhatsNew

## **[#65 - 2010-03-17 14:59 - Toshi MARUYAM](http://mercurial.selenic.com/wiki/WhatsNew)A**

Alessio Caiazza wrote:

*I've found an issue, but I'm not sure if it's related to your work or not. If you change a repo url, the root\_url attribute didn't get updated, so executing Repository.fetch\_changesets didn't get any updates, but viewing the Repository page updates all the issues.*

#### I fixed and pushed.

http://github.com/marutosi/redmine/tree/hg-overhaul-0.9 http://github.com/marutosi/redmine/commit/2f69eb14648bb3f3da773df407186922fd55c02d Can you try this?

### **[#66 - 2010-03-17 15:14 - Alessio Caiazza](http://github.com/marutosi/redmine/commit/2f69eb14648bb3f3da773df407186922fd55c02d)**

Toshi Maruyama wrote:

*Alessio Caiazza wrote:*

*I've found an issue, but I'm not sure if it's related to your work or not. If you change a repo url, the root\_url attribute didn't get updated, so executing Repository.fetch\_changesets didn't get any updates, but viewing the Repository page updates all the issues.*

## *I fixed and pushed. http://github.com/marutosi/redmine/tree/hg-overhaul-0.9*

[cd /var/www/nolith/rails/redmine && ruby script/runner "Repository.fetch\\_changesets" -e pro](http://github.com/marutosi/redmine/commit/2f69eb14648bb3f3da773df407186922fd55c02d)duction /var/www/nolith/rails/redmine-hg/vendor/rails/railties/lib/commands/runner.rb:48: undefined method `[]' for nil:NilClass (NoMethodError) from /var/www/nolith/rails/redmine-hg/lib/redmine/scm/adapters/mercurial\_adapter.rb:47:in `hgversion' from /var/www/nolith/rails/redmine-hg/lib/redmine/scm/adapters/mercurial\_adapter.rb:37:in `client\_version' from /var/www/nolith/rails/redmine-hg/lib/redmine/scm/adapters/mercurial\_adapter.rb:62:in `lite\_template\_path' from /var/www/nolith/rails/redmine-hg/lib/redmine/scm/adapters/mercurial\_adapter.rb:261:in `revisions' from /var/www/nolith/rails/redmine-hg/lib/redmine/scm/adapters/mercurial\_adapter.rb:155:in `lastrev' from /var/www/nolith/rails/redmine-hg/app/models/repository/mercurial.rb:124:in `fetch\_changesets' from /var/www/nolith/rails/redmine-hg/vendor/rails/activerecord/lib/active\_record/associations/association\_proxy.rb:217:in `send' from /var/www/nolith/rails/redmine-hg/vendor/rails/activerecord/lib/active\_record/associations/association\_proxy.rb:217:in `method\_missing' from /var/www/nolith/rails/redmine-hg/app/models/repository.rb:183:in `fetch\_changesets' from /var/www/nolith/rails/redmine-hg/app/models/repository.rb:181:in `each' from /var/www/nolith/rails/redmine-hg/app/models/repository.rb:181:in `fetch\_changesets' from (eval):1 from /usr/local/lib/site\_ruby/1.8/rubygems/custom\_require.rb:31:in `eval' from /var/www/nolith/rails/redmine-hg/vendor/rails/railties/lib/commands/runner.rb:48 from /usr/local/lib/site\_ruby/1.8/rubygems/custom\_require.rb:31:in `gem\_original\_require' from /usr/local/lib/site\_ruby/1.8/rubygems/custom\_require.rb:31:in `require' from script/runner:3

Maybe you should set root  $url = url$ 

### **#67 - 2010-03-17 16:40 - Toshi MARUYAMA**

Alessio Caiazza wrote:

*Toshi Maruyama wrote:*

*Alessio Caiazza wrote:*

*I've found an issue, but I'm not sure if it's related to your work or not. If you change a repo url, the root\_url attribute didn't get updated, so executing Repository.fetch\_changesets didn't get any updates, but viewing the Repository page updates all the issues.*

*I fixed and pushed.*

*http://github.com/marutosi/redmine/tree/hg-overhaul-0.9 http://github.com/marutosi/redmine/commit/2f69eb14648bb3f3da773df407186922fd55c02d Can you try this?*

*[.[..\]](http://github.com/marutosi/redmine/commit/2f69eb14648bb3f3da773df407186922fd55c02d)*

*Maybe you should set root\_url = url*

I fixed error handling and pushed github. Your trace means version check error.

Or, "hg --version" does not output "version"?

On Fedora 12.

\$ LANG=it\_IT.UTF-8 hg --version Mercurial Distributed SCM (version 1.5)

\$ LANG=ja\_JP.UTF-8 hg --version Mercurial Distributed SCM (version 1.5)

\$ rpm -q mercurial mercurial-1.5-2.fc12.i686

### **#68 - 2010-03-17 16:48 - Toshi MARUYAMA**

Alessio Caiazza wrote:

*Maybe you should set root\_url = url*

root\_url set at source:tags/0.9.3/lib/redmine/scm/adapters/abstract\_adapter.rb#L50.

### **#69 - 2010-03-17 17:10 - Alessio Caiazza**

Toshi Maruyama wrote:

*Alessio Caiazza wrote: Toshi Maruyama wrote: Alessio Caiazza wrote: I've found an issue, but I'm not sure if it's related to your work or not. If you change a repo url, the root\_url attribute didn't get updated, so executing Repository.fetch\_changesets didn't get any updates, but viewing the Repository page updates all the issues. I fixed and pushed. http://github.com/marutosi/redmine/tree/hg-overhaul-0.9 http://github.com/marutosi/redmine/commit/2f69eb14648bb3f3da773df407186922fd55c02d Can you try this? [.[..\]](http://github.com/marutosi/redmine/commit/2f69eb14648bb3f3da773df407186922fd55c02d) Maybe you should set root\_url = url I fixed error handling and pushed github.*

I'm sorry. I didn't checked the error, only cut and pasted it. :(

*Do you upgrade Mercurial and hg in PATH?*

That's strage, I didn't....

*Or, "hg --version" does not output "version"? [...]*

 \$ locale | grep LANG LANG=it\_IT.UTF-8

 \$ hg --version Mercurial SCM Distribuito (versione 1.4.3)

Copyright (C) 2005-2010 Matt Mackall <mpm@selenic.com> e altri Questo è software libero; vedere i sorgenti per le condizioni di copia. Non c'è alcuna garanzia; neppure di COMMERCIABILITÀ o IDONEITÀ AD UNO SCOPO PARTICOLARE.

Italian localization uses "versione" instead of "version"

By the way I pulled your commits and now it works. Thanks a lot.

### **#70 - 2010-03-17 17:55 - Alessio Franceschelli**

I'll really appreciate an updated patch. An svn patch, built against trunk, would be easy to deploy when redmine installation is a svn checkout.

Thanks!

### **#71 - 2010-03-17 18:56 - Toshi MARUYAMA**

Ale Franz wrote:

*I'll really appreciate an updated patch. An svn patch, built against trunk, would be easy to deploy when redmine installation is a svn checkout.*

*Thanks!*

Thanks. This overhaul includes DB migrate. So, patch for SVN trunk is difficult.

I created git branch for SVN trunk.

http://github.com/marutosi/redmine/tree/hg-overhaul-svn-trunk

## **[#72 - 2010-03-17 20:18 - Alessio Franceschelli](http://github.com/marutosi/redmine/tree/hg-overhaul-0.9)**

OK. I checked out branch hg-overhaul-0.9 In the repository tree, I don't have information (date, author, ..) about the files/folder in the root. btw, it works fine in subfolders. any idea? I have already tried to remove and add again the repository in redmine

thanks!

## **#73 - 2010-03-18 03:11 - Toshi MARUYAMA**

Ale Franz wrote:

*OK. I checked out branch hg-overhaul-0.9 In the repository tree, I don't have information (date, author, ..) about the files/folder in the root. btw, it works fine in subfolders. any idea? I have already tried to remove and add again the repository in redmine*

*thanks!*

I start to write announce, now this include Japanese.

http://bitbucket.org/marutosi/redmine-test-mercurial-repository/src/cda5c85f3ee7/announce.hg-overhaul.txt I will describe details later.

[I hardcode limiter of "hg log -l1 FILE".](http://bitbucket.org/marutosi/redmine-test-mercurial-repository/src/cda5c85f3ee7/announce.hg-overhaul.txt)

because this is very heavy.

git has a same problem.

- http://www.redmine.org/issues/4773#note-13
- #5096

You [can change limiter "@@limit\\_include\\_file\\_rev](http://www.redmine.org/issues/4773#note-13)s" by hand. http://github.com/marutosi/redmine/blob/hg-overhaul-0.9/lib/redmine/scm/adapters/mercurial\_adapter.rb#L32 This limiter is number of files per directory.

[Mercurial branch is "named branch".](http://github.com/marutosi/redmine/blob/hg-overhaul-0.9/lib/redmine/scm/adapters/mercurial_adapter.rb#L32) So, if named brance stored in DB, I think browsing is more fast.

## **#74 - 2010-03-18 03:19 - Toshi MARUYAMA**

Toshi Maruyama wrote:

*Mercurial branch is "named branch". So, if named brance stored in DB, I think browsing is more fast.*

"brance" => branch"

## Mercurial branch is "named branch".

So, if named branch stored in DB, I think browsing is more fast.

### **#75 - 2010-03-18 16:25 - Alessio Franceschelli**

*- File overhaul.py added*

I think a solution to have informations about all the files, without the need of getting the log for each file and parse it, could be to use the mercurial API, then simply get the short hex of the changeset for each file.

You could make a mercurial extension, with this custom command.

The info on every changeset are already in the db (loaded during fetch), so the information needed are just the changeset and the filezise.

btw i have no python background; I just tryed to play a little to write this extension (overhaul.py) attached. (on linux, just put it on hgext and enable it on hgrc)

it adds the command "hg overhaul [rev]", where "rev" could be also tip or a branch, as usual. (default is working copy, as every hg command) The output can be splitted on "tab".

I don't know if it could be possible to limit it to a single folder.

maybe you can take a quick look at this extension and find out if it could help you.

## **#76 - 2010-03-19 05:51 - Toshi MARUYAMA**

Thanks Ale. Your suggestion and hg extension are great. Redmine repository browser require information of "file" or "dir". source:/tags/0.9.3/lib/redmine/scm/adapters/abstract\_adapter.rb#L238 Mercurial can not handle directory. So, this is difficult.

This overhaul support branches and this code is based on git code. Git branch is a pointer of head. So, git need to run "git log -n 1". Mercurial branch is "named branch" and named branch fixed on changesets. And, I think Entry#lastrev requires last revision of branch.

Redmine 0.9 Repository::Mercurial build lastrev from DB. source:/tags/0.9.3/app/models/repository/mercurial.rb#L32 But branch information are not stored in DB. So, Redmine need to run "hg log -l1 --only-branch BRANCH FILE".

## **#77 - 2010-03-19 08:18 - Toshi MARUYAMA**

First stage of my future plans.

- Tag is a hash of name and shortid, so redmine can use only DB info with shortid of tag.
- If branch is single including closed branch, redmine can use only DB info.
- Branch support can be selectable.

Personally, I don't want to use named branch aggressively. Because named branch can not delete.

### **#78 - 2010-03-23 16:31 - Yuya Nishihara**

*- File revision-no-migration-2.png added*

Hi, last week, I discussed about this overhaul with Toshi, and we agreed, at least, we need to resolve the following issues:

1. **It lacks performance:** Because the overhauled backend spawns bunch of hg commands on every request, it's really slow.

 2. **It changes database scheme with no migration:** The new implementation uses Changeset.revision as "node id", but currently it's "revision number".

It seems confusing. See attachment:revision-no-migration.png

And possible solutions (my opinion):

1. We need to reduce the number of hg calls. Ale's idea seems great.

Once packing all hg calls into single command, the performance should be terribly improved.

2. We can bring back "node id" with *no database change*.

 Since "scmid" already contains it, all we need to do is switching to "scmid" in place of "revision". For details, check my patch series, http://bitbucket.org/yuja/redmine-mq/, and screenshot, attachment:revision-no-migration-2.png

My patches don't contain a number of improvements by Peter, Toshi and others, but I'll follow them in the near future. :)

## **#79 - 2010-03-23 17:13 - Alessio Franceschelli**

Yuya Nishihara wrote:

 *1. We need to reduce the number of hg calls. Ale's idea seems great.*

*Once packing all hg calls into single command, the performance should be terribly improved.*

If you let me know which information you need to retrieve from the repository, I'll update the extension to meet you requirements. I'm quite sure you need: # filtered output on a per directory basis # what else?

#### **#80 - 2010-03-23 17:33 - Yuya Nishihara**

Ale Franz wrote:

*If you let me know which information you need to retrieve from the repository, I'll update the extension to meet you requirements.*

*I'm quite sure you need:*

- *1. filtered output on a per directory basis*
- *2. what else?*

Hi, it's really helpful! :)

I'm yet reached that point, hacking around "node id" issue now, but maybe Toshi has some idea?

## **#81 - 2010-03-27 14:29 - Yuya Nishihara**

*- File ya-hg-overhaul-0.9-stable-2010-03-27.patch added*

Hi, I read the latest overhaul patch by Peter, Toshi, etc., then created another one:

attachment:ya-hg-overhaul-0.9-stable-2010-03-27.patch (for 0.9-stable series)

And it reduces the number of hg calls, which means it must be as fast as the 0.9-stable.

It implements or fixes:

- Tag/branch support, #1981
- File size issue, #3421
- Node ID instead of revision number, #3724
- Diff of changeset can be wrong if the previous changeset isn't the parent.

I'm not sure about #3449, so it's not included yet.

Limitations:

- No test cases are updated yet.
- Some pages shows revision number instead of rev:nodeid combo.
- Some codes are badly implemented. I need to clean up them.
- Maybe it lacks compatibility with older Mercurial clients.
	- It uses helper extension to fetch file entries, sizes, tags, branches, etc. at once, but it's yet tested, say, with Mercurial 0.9.5.
	- BTW, this extension is based on Alessio's, thanks!; but I mangled it too heavily. :)
- We can reduce bunch of database queries.

Series of MQ patches are available at:

hg qclonehttp://bitbucket.org/yuja/redmine-mq/; hg qselect 0.9; hg qpush -a

### **#82 - 201[0-03-28 10:41 - Yuya Nishihara](http://bitbucket.org/yuja/redmine-mq/)**

Yuya Nishihara wrote:

*I'm not sure about #3449, so it's not included yet.*

I talked with Toshi, and found the patch happened to fix #3449.

The underlaying problem is latest\_changeset does not returns the latest revision. Since my patch changes the order, now it should return the correct one.

### **#83 - 2010-05-17 01:39 - Ammler \_**

Any chance to reconsider #3724?

I am not the only one who prefers revision number. I really would like to see this as an option. http://www.redmine.org/issues/3724#note-14 (or my note-20)

## **#84 - 2010-05-17 15:14 - Yuya Nishihara**

- *[File redmine-issue4455-2010-05-17.jpg add](http://www.redmine.org/issues/3724#note-14)ed*
- *File ya-hg-overhaul-0.9-stable-2010-05-17.patch added*

Marcel Gmür wrote:

As [Toshi suggested at #3724, I tried to keep revis](http://www.redmine.org/issues/3724#note-14)ion numbers as is. See attachment:redmine-issue4455-2010-05-17.jpg - it shows changeset id as "rev:nodeid" style. The URL uses nodeid by default, but also accepts revision number.

I uploaded the latest snapshot of my patch series: attachment:ya-hg-overhaul-0.9-stable-2010-05-17.patch - including many bug fixes since 2010-03-27, thanks to Toshi.

It's also available at http://bitbucket.org/yuja/redmine-mq-issue4455/src

### **#85 - 2010-05-24 2[2:13 - Ammler \\_](http://bitbucket.org/yuja/redmine-mq-issue4455/src)**

It is very nice, that the patch queue doesn't need db migration, so I can run both versions at same time. Progress is quite awesome in this respect.

One little glitch, the fetch changesets somehow does ignore the seconds from commit dates, this causes unordered activity lists if the dev commits multiple changesets in same minute. The database already does support seconds, so this should be fixeable, I hope. :-)

I hope for some reposman support like creating of the repo after project creating and choosing mercurial as VCS. I already use Redmine togehter with hgredmine.

Greets and Thanks so far...

-Ammler http://dev.openttdcoop.org (or http://new.dev.openttdcoop.org with this mq)

### **#86 - 2010-05-31 18:01 - Toshi MARU[YAMA](http://new.dev.openttdcoop.org)**

*- File iso[datesec.patch added](http://dev.openttdcoop.org)*

Marcel Gmür wrote:

*One little glitch, the fetch\_changesets somehow does ignore the seconds from commit dates, this causes unordered activity lists if the dev commits multiple changesets in same minute. The database already does support seconds, so this should be fixeable, I hope. :-)*

I referred Mercurial: The Definitive Guide and Mercurial issue 1799. 'isodatesec' supported at Mercuiral revision 8999d1249171

This patc[h is for Redmine 0.9-stable.](http://hgbook.red-bean.com/read/customizing-the-output-of-mercurial.html)

### **#87 - 2010-06-01 01:35 - Yuya Nishihara**

Toshi Maruyama wrote:

*'isodatesec' supported at Mercuiral revision 8999d1249171*

It means 'isodatesec' is available since Mercuri[al 1.0. :\)](http://mercurial.selenic.com/hg/hg-stable/rev/8999d1249171)

*This patch is for Redmine 0.9-stable.*

**HEOS TEPO, DUITIMITO, it's safe enough to be got in upstream separately** 

### **#88 - 2010-06-01 14:39 - T[oshi MARUYAMA](http://bitbucket.org/yuja/redmine-mq-issue4455)**

Marcel Gmür wrote:

*I hope for some reposman support like creating of the repo after project creating and choosing mercurial as VCS. I already use Redmine togehter with hgredmine.*

I don't know what hgredmine is.

Reposman has already enabled to create repositories and register to Redmine with a following command.

\$ ruby extra/svn/reposman.rb -s /tmp/hg-repo -u /tmp/hg-repo \ -r localhost:3000 -o foo -g foo --scm mercurial --command "hg init"

#### **#89 - 2010-06-06 09:35 - Toshi MARUYAMA**

Yuya's patch fails in "Activity" of Subversion project.

NoMethodError in Projects#activity

Showing app/views/projects/activity.rhtml where line #13 raised:

undefined method `truncate\_long\_revision\_name' for RepositoriesHelper:Module

Extracted source (around line #13):

10: <%= avatar(e.event\_author, :size => "24") if e.respond\_to?(:event\_author) %>

11: <span class="time"><%= format\_time(e.event\_datetime, false) %></span>

12: <%= content\_tag('span', h(e.project), :class => 'project') if @project.nil? || @project != e.project %>

13: <%= link\_to format\_activity\_title(e.event\_title), e.event\_url %></dt>

14: <dd><span class="description"><%= format\_activity\_description(e.event\_description) %></span>

15: <span class="author"><%= e.event\_author if e.respond\_to?(:event\_author) %></span></dd>

16: <% end -%>

/somewhere/app/helpers/repositories\_helper.rb:32:in `format\_revision' /somewhere/app/models/changeset.rb:26 /somewhere/app/views/projects/activity.rhtml:13:in `\_run\_rhtml\_app47views47projects47activity46rhtml' /somewhere/app/views/projects/activity.rhtml:8:in `each' /somewhere/app/views/projects/activity.rhtml:8:in `\_run\_rhtml\_app47views47projects47activity46rhtml' /somewhere/app/views/projects/activity.rhtml:5:in `each'

## /somewhere/app/views/projects/activity.rhtml:5:in `\_run\_rhtml\_app47views47projects47activity46rhtml'

#### **#90 - 2010-06-06 15:43 - Yuya Nishihara**

*Yuya's patch fails in "Activity" of Subversion project.*

Fixed as http://bitbucket.org/yuja/redmine-mq-issue4455/changeset/e5b02f53025a , though it's workaround yet.

Thanks for reporting it.

### **#91 - 2010-06-06 16:11 - Ammler \_**

it also fails on overall activity, rss feed works.

### **#92 - 2010-06-06 16:45 - Yuya Nishihara**

Marcel Gmür wrote:

*it also fails on overall activity, rss feed works.*

Yes, the previous patch had a problem with non-hg repos, including Subversion. If it occurs on the latest one from http://bitbucket.org/yuja/redmine-mq-issue4455 , it would be another problem.

### **#93 - 2010-06-07 23:57 - Amml[er \\_](http://bitbucket.org/yuja/redmine-mq-issue4455)**

Well, I also get an error if I try to fetch the changesets of a hg repo:

/usr/lib64/ruby/gems/1.8/gems/rails-2.3.5/lib/commands/runner.rb:48: #<REXML::ParseException: No close tag for /log> (REXML::ParseException)

### **#94 - 2010-06-08 00:24 - Toshi MARUYAMA**

Marcel Gmür wrote:

*Well, I also get an error if I try to fetch the changesets of a hg repo: [...]*

Please tell me and Yuya where hg repo is.

### **#95 - 2010-06-08 12:44 - Ammler \_**

I don't know, what you exactly need, here my full output of the fetch changeset run:

### http://pastebin.com/FkVeC5N0

I run now both apps parallel, one is the svn vanilla 0.9-stable, the other the qclone from bitbucket.org, My public address is the uses your patch queue, but I still fetch changesets with the svn version, so I don't get seconds, but it works.

Greets

Ammler

### **#96 - 2010-06-08 13:19 - Yuya Nishihara**

Marcel Gmür wrote:

*I don't know, what you exactly need, here my full output of the fetch changeset run:*

*http://pastebin.com/FkVeC5N0*

Tha[nks for testing the patches. Cou](http://pastebin.com/FkVeC5N0)ld you give us the Mercurial version?

I eliminated "# HG doesn't close the XML Document..." hack temporarily, and yet checked what version have the problem:

http://bitbucket.org/yuja/redmine-mq-issue4455/src/tip/hg/revisions.diff

### **[#97 - 2010-06-08 14:21 - Toshi MARUYAMA](http://bitbucket.org/yuja/redmine-mq-issue4455/src/tip/hg/revisions.diff)**

Marcel Gmür wrote:

*I don't know, what you exactly need, here my full output of the fetch changeset run:*

*http://pastebin.com/FkVeC5N0*

*The error only happens, if there is* something fetch.

[I run now both apps parallel, on](http://pastebin.com/FkVeC5N0)e is the svn vanilla 0.9-stable, the other the qclone from bitbucket.org, My public address is the uses your patch queue, but I still fetch changesets with the svn version, so I don't get seconds, but it works.

**Greets** 

Ammler

Original Redmine does not have "Repository.find\_by\_url". Are you using another patch?

### **#98 - 2010-06-08 14:38 - Yuya Nishihara**

*Original Redmine does not have "Repository.find\_by\_url".*

#### Yes, it has. It's provided by ActiveRecord:

http://www.ruby-forum.com/topic/94068

#### **#99 - 2010-06-08 15:10 - Toshi MARUYAMA**

hg 1.4 fails.

\$ hg update 1.4 \$ make clean \$ make local

\$ hg --version Mercurial - 000000ツール(バージョン 1.4)

\$ LANG=C ruby script/runner -e test "Repository.find\_by\_url('/WEB-DOWN/hg-repo/tortoisehg').fetch\_changesets" /usr/lib/ruby/gems/1.8/gems/rails-2.3.5/lib/rails/gem\_dependency.rb:119:Warning: Gem::Dependency#version\_requirements is deprecated and will be removed on or after August 2010. Use #requirement /usr/lib/ruby/gems/1.8/gems/rails-2.3.5/lib/commands/runner.rb:48: #<REXML::ParseException: No close tag for /log> (REXML::ParseException) /usr/lib/ruby/1.8/rexml/parsers/treeparser.rb:28:in `parse' /usr/lib/ruby/1.8/rexml/document.rb:227:in `build' /usr/lib/ruby/1.8/rexml/document.rb:43:in `initialize'

## **#100 - 2010-06-08 18:04 - Yuya Nishihara**

Toshi Maruyama wrote:

*hg 1.4 fails.*

Oops, found that "footer" is really new feature: http://bitbucket.org/mirror/mercurial/changeset/56284451a22c

I'll fix it tomorrow. Thanks for your clarification.

## **#101 - 2010-06-09 15:18 - Yuya Nishihara**

Fixed "missing </log>" error on Mercurial < 1.5. The latest patches are available at http://bitbucket.org/yuja/redmine-mq-issue4455/src

Thanks Toshi and Marcel.

**#102 - 2010-06-10 23:02 - Ammler \_**

### http://pastebin.com/AKj5tXXX

Mercurial 1.3.1

changeset. 3780.com/caaabie branch: 0.9-stable tag: qtip tag: hg/version.diff

user: Yuya Nishihara <yuya@tcha.org>

date: Mon Mar 22 16:30:33 2010 +0900

summary: mercurial: get client\_version correctly even if LANG is set

hg 1.3 is given by the stan[dard repos of op](mailto:yuya@tcha.org)enSUSE 11.2, I try now with 1.5

### **#103 - 2010-06-10 23:08 - Ammler \_**

just like to mention, that after update to 1.5.4, it works how it should.

### **#104 - 2010-06-10 23:33 - Ammler \_**

how would you manage patch queues with redmine?

## **#105 - 2010-06-11 01:55 - Toshi MARUYAMA**

Patch Branches for Mercurial is interesting. But pbranch can not import MQ. And I don't know how to manage target for Redmine svn trunk and 0.9 stable with pbranch.

### **#106 - 2010-06-11 0[2:43 - Tosh](http://bitbucket.org/parren/hg-pbranch/issue/13/mq-import)i MARUYAMA**

If we don't use MQ and we use normal hg changesets, I think we can use Transplant extension for Redmine svn trunk and 0.9 stable.

### **#107 - 2010-06-11 13:31 - Toshi MARUYAMA**

#### *- File mq-applied-tags.png added*

*- File mq-applied-revisions.png added*

Marcel Gmür wrote:

*how would you manage patch queues with redmine?*

Do you mean MQ applied hg repository on Redmine? http://dev.openttdcoop.org/projects/redmine/repository

I and Yuya agreed Redmine do not need to take care of strip revision of **shared** repository.

### **#108 - 2010-06-12 16:14 - Ammler \_**

The problem is that redmine does fetch the changesets to the repo I qpushed from the patch queue, what happens, if I pop some out again?

Or if some patches got committed to the branch? Maybe the only solution is not to publish the repo, which the queue is based on?

### **#109 - 2010-06-13 16:09 - Yuya Nishihara**

Marcel Gmür wrote:

*Maybe the only solution is not to publish the repo, which the queue is based on?*

Indeed. As MQ is designed for private use, you shouldn't publish MQ-applied repository.

### **#110 - 2010-06-16 15:40 - Ammler \_**

I agree with that, but we still need possiblity for qclone, my suggestion is a new SCM type, MQ for example. With that type reposman creates the 2 repos. Repository view automatically shows only the repo in .hg/patches, the other one is ignored from redmine mainly.

## **#111 - 2010-06-16 16:11 - Toshi MARUYAMA**

I think there is no need to create new SCM type. One repositry per one project is Redmine limitation #779. And "stable" and "developement" repository is popular with Mercruial. Please see #4924 .

### **#112 - 2010-06-17 17:23 - Ammler \_**

Toshi Maruyama wrote:

*One repositry per one project is Redmine limitation #779.*

Yes, but MQ are 2 repos, which you need only .hg/patches to be public, redmine doesn't need to care about the "base repo", but you need somehow to distinguish for reposman.

Any suggestions, how I can allow my people to create MQ without ssh access?

## **#113 - 2010-06-18 06:50 - Toshi MARUYAMA**

".hg/patches/.hg" is normal hg repository. So, you can clone only it. And "hg qclone" has "-p" option.

\$ hg qclone --help

-p --patches location of source patch repository

```
$ hg clone -U http://bitbucket.org/yuja/redmine-mq/.hg/patches yuya-mq
$ ll yuya-mq/.hg
```
-rw-rw-r-- 2 maruyama maruyama 57 2010-06-18 13:16 00changelog.i -rw-rw-r-- 1 maruyama maruyama 94 2010-06-18 13:17 branchheads.cache -rw-rw-r-- 1 maruyama maruyama 67 2010-06-18 13:17 hgrc -rw-rw-r-- 2 maruyama maruyama 23 2010-06-18 13:16 requires drwxrwxr-x 3 maruyama maruyama 1024 2010-06-18 13:21 store -rw-rw-r-- 1 maruyama maruyama 7 2010-06-18 13:17 undo.branch -rw-rw-r-- 1 maruyama maruyama 0 2010-06-18 13:17 undo.dirstate

\$ hg qclone -U http://bitbucket.org/svn/redmine -p ssh://localhost/`pwd`/yuya-mq requesting all changes adding changesets adding manifests adding file changes added 3757 changesets with 20386 changes to 3133 files (+29 heads) requesting all changes adding changesets adding manifests adding file changes added 122 changesets with 292 changes to 73 files

Are you using redmine checkout plugin? And do you want to show "hg qlone URL" on redmine? This is redmine checkout plugin issue, not redmine issue.

### **#114 - 2010-06-18 06:58 - Toshi MARUYAMA**

Toshi Maruyama wrote:

 $n \cap 6$ 

*Are you using redmine checkout plugin? And do you want to show "hg qlone URL" on redmine? This is redmine checkout plugin issue, not redmine issue.*

Sorry, fix typo "qlone" -> "qclone".

Are you using redmine checkout plugin? And do you want to show "hg qclone URL" on redmine? This is redmine checkout plugin issue, not redmine issue.

**#115 - 2010-06-24 10:29 - Ammler \_**

I still don't get, how you will qclone from a redmine project.

### **#116 - 2010-06-24 12:49 - Toshi MARUYAMA**

Marcel Gmür wrote:

 $\overline{1}$ 

# **Make two projects on redmine**

One is normal hg repository, another is MQ repositry.

- 1. tortoisehg-pygtk
- 2. tortoisehg-pygtk-mq

## **"hg init" and set repositories at redmine**

\$ hg init /REDMINE/WORK-DIR-NO-RAID/THG-REPOS/tortoisehg-pygtk \$ hg init /REDMINE/WORK-DIR-NO-RAID/THG-REPOS/tortoisehg-pygtk-mq

## **push to repositories which redmine manages**

\$ mkdir /tmp/redmine-demo

\$ hg clone -U http://bitbucket.org/marutosi/tortoisehg-pygtk \ /tmp/redmine-demo/tortoisehg-pygtk

\$ hg clone -U http://bitbucket.org/marutosi/tortoisehg-pygtk-mq/.hg/patches \ /tmp/redmine-demo/tortoisehg-pygtk-mq

\$ hg -R /tmp/redmine-demo/tortoisehg-pygtk push \

- /REDMINE/WORK-DIR-NO-RAID/THG-REPOS/tortoisehg-pygtk \$ hg -R /tmp/redmine-demo/tortoisehg-pygtk-mq push \
- /REDMINE/WORK-DIR-NO-RAID/THG-REPOS/tortoisehg-pygtk-mq

## **hg qclone**

\$ hg qclone \

 -U /REDMINE/WORK-DIR-NO-RAID/THG-REPOS/tortoisehg-pygtk \ -p /REDMINE/WORK-DIR-NO-RAID/THG-REPOS/tortoisehg-pygtk-mq

\$ hg log -l1 changeset: 6588:6995d295e6f3 tag: tip user: Toshi MARUYAMA <XXXXXXXXXXXXXXXXXXXXXX date: Thu Jun 24 15:00:06 2010 +0900 summary: restore original build env.

\$ hg log -l1 --mq changeset: 1:40bf2cc11197 tag: tip user: Toshi Maruyama <XXXXXXXXXXXXXXXXXXXXXX date: Tue Jun 22 19:12:12 2010 +0900 summary: Manage series.

### **#117 - 2010-06-30 21:52 - Eric Davis**

Is this ready to be reviewed to be included in trunk?

I'm concerned because the latest patches are are targeting 0.9 (should target trunk) and Ammler from IRC pointed me to http://bitbucket.org/yuja/redmine-mq-issue4455/src which looks like a bunch of patches.

### **[#118 - 2010-06-30 21:53 - Holger Just](http://bitbucket.org/yuja/redmine-mq-issue4455/src)**

BTW, in the current incarnation of the checkout plugin, you can overwrite the command shown in the plugin configuration.

### **#119 - 2010-06-30 22:37 - Ammler \_**

I would also quite much support the switch to trunk and would of course also continue to test the patch queue on my productive system.

## **#120 - 2010-07-01 01:30 - Toshi MARUYAMA**

Eric Davis wrote:

*I'm concerned because the latest patches are are targeting 0.9 (should target trunk) and Ammler from IRC pointed me to http://bitbucket.org/yuja/redmine-mq-issue4455/src which looks like a bunch of patches.*

Yuy[a](http://bitbucket.org/yuja/redmine-mq-issue4455/src)'[s MQ targets both of SVN trunk and 0.9 stable.](http://bitbucket.org/yuja/redmine-mq-issue4455/src)

Following is SVN trunk applying commands.

\$ hg qclone -U http://bitbucket.org/yuja/redmine-mq-issue4455 \$ cd redmine-mq-issue4455 \$ hg update tip --mq \$ hg qselect -s +0.9 +experimental +issue-2664

\$ hg qselect no active guards

\$ hg update tip \$ hg branch default

\$ hg pare changeset: 3809:eb19c68290e6 tag: tip user: edavis10@e93f8b46-1217-0410-a6f0-8f06a7374b81 date: Wed Jun 30 03:32:18 2010 +0000 summary: Set @project so macros will work on the welcome and project list. #5781

\$ hg qpush -a applying hg/isodatesec.patch applying git/changeset-order.diff applying sort-changesets-by-id.diff applying changeset-identifier.diff applying changeset-query-identifier.diff applying better-format-revision.diff applying wiki-commit-link-changeset-identifier.diff applying issue-auto-close-revision-format.diff

applying activity-changeset-identifier.diff

applying revision-view-input-field.diff applying fetch-changesets-catch-command-failed.diff applying hgext/helper-by-ale.diff applying hgext/helper-by-me.diff applying hg/cmd.diff applying hg/diff.diff applying hg/annotate.diff applying hg/revisions.diff applying hg/summary.diff applying hg/fetch-changesets.diff applying hg/latest-changesets.diff applying hg/tags.diff applying hg/entries.diff applying hg/branches.diff applying hg/version.diff skipping hg/plain.diff - guarded by ['+experimental'] now at: hg/version.diff

### **#121 - 2010-07-01 05:24 - Toshi MARUYAMA**

You can export git patch with following command.

\$ hg export qbase:qtip --git

### **#122 - 2010-07-01 06:02 - Toshi MARUYAMA**

I tried to push Yuya's MQ to my github with hg-git, but I could not clone git repository with same following problem.

hg-git issue 117 "Exception on first clone" http://github.com/schacon/hg-git/issues#issue/117

### **[#123 - 2010-07-01 15:59 - Yuya Nishihara](http://github.com/schacon/hg-git/issues#issue/117)**

Eric Davis wrote:

*Is this ready to be reviewed to be included in trunk?*

Honestly, not yet. Though most parts are okay, some patches contain rough edges like hard-coded SQL, incompatibility with git plugin, etc.

*I'm concerned because the latest patches are are targeting 0.9*

As Toshi mentioned, it's actually trunk-based. It just includes some changes from trunk to be applied to 0.9 series.

*which looks like a bunch of patches.*

I'll fold them into two or three when it's ready.

### **#124 - 2010-07-02 02:58 - Toshi MARUYAMA**

Eric, as mentioned at note-86 and note-87, attachment: isodatesec.patch has no risk. Could you commit this patch?

## **#125 - 2010-07-02 16[:06 - Am](http://www.redmine.org/issues/4455#note-86)ml[er \\_](http://www.redmine.org/issues/4455#note-87)**

Maybe you should create own tickets about finished independent patches.

I have also a urgent bug to report:

Projects without any tracker don't work, workaround is to add a tracker, but that isn't needed on vanilla redmine.

**Greets** 

Ammler

### **#126 - 2010-07-02 16:08 - Ammler \_**

snippet from log:

ActionView::TemplateError (Validation failed: Tracker can't be blank, Tracker can't be blank) on line #45 of app/views/layouts/base.rhtml: 42:

- 43: <% if display\_main\_menu?(@project) %>
- 44: < div id="main-menu">
- 45: <%= render\_main\_menu(@project) %>
- 46: </div>
- 47: <% end %>

48: </div>

vendor/plugins/redmine\_code\_review/app/models/code\_review\_project\_setting.rb:37:in `find\_or\_create'

vendor/plugins/redmine\_code\_review/init.rb:52:in `evaluate\_init\_rb'

lib/redmine/menu\_manager.rb:282:in `call'

lib/redmine/menu\_manager.rb:282:in `allowed\_node?'

lib/redmine/menu\_manager.rb:252:in `menu\_items\_for'

lib/redmine/menu\_manager.rb:251:in `each'

lib/redmine/menu\_manager.rb:251:in `menu\_items\_for'

lib/redmine/menu\_manager.rb:176:in `render\_menu'

lib/redmine/menu\_manager.rb:166:in `render\_main\_menu'

app/views/layouts/base.rhtml:45:in `\_run\_rhtml\_app47views47layouts47base46rhtml'

passenger (2.2.7) lib/phusion\_passenger/rack/request\_handler.rb:95:in `process\_request'

passenger (2.2.7) lib/phusion\_passenger/abstract\_request\_handler.rb:207:in `main\_loop'

passenger (2.2.7) lib/phusion\_passenger/railz/application\_spawner.rb:374:in `start\_request\_handler'

passenger (2.2.7) lib/phusion\_passenger/railz/application\_spawner.rb:332:in `handle\_spawn\_application'

passenger (2.2.7) lib/phusion\_passenger/utils.rb:184:in `safe\_fork'

passenger (2.2.7) lib/phusion\_passenger/railz/application\_spawner.rb:330:in `handle\_spawn\_application'

passenger (2.2.7) lib/phusion\_passenger/abstract\_server.rb:352:in `\_\_send\_\_'

passenger (2.2.7) lib/phusion\_passenger/abstract\_server.rb:352:in `main\_loop'

 passenger (2.2.7) lib/phusion\_passenger/abstract\_server.rb:163:in `start' passenger (2.2.7) lib/phusion\_passenger/railz/application\_spawner.rb:209:in `start' passenger (2.2.7) lib/phusion\_passenger/spawn\_manager.rb:262:in `spawn\_rails\_application' passenger (2.2.7) lib/phusion\_passenger/abstract\_server\_collection.rb:126:in `lookup\_or\_add' passenger (2.2.7) lib/phusion\_passenger/spawn\_manager.rb:256:in `spawn\_rails\_application' passenger (2.2.7) lib/phusion\_passenger/abstract\_server\_collection.rb:80:in `synchronize' passenger (2.2.7) lib/phusion\_passenger/abstract\_server\_collection.rb:79:in `synchronize' passenger (2.2.7) lib/phusion\_passenger/spawn\_manager.rb:255:in `spawn\_rails\_application' passenger (2.2.7) lib/phusion\_passenger/spawn\_manager.rb:154:in `spawn\_application' passenger (2.2.7) lib/phusion\_passenger/spawn\_manager.rb:287:in `handle\_spawn\_application' passenger (2.2.7) lib/phusion\_passenger/abstract\_server.rb:352:in `\_\_send\_\_' passenger (2.2.7) lib/phusion\_passenger/abstract\_server.rb:352:in `main\_loop' passenger (2.2.7) lib/phusion\_passenger/abstract\_server.rb:196:in `start\_synchronously'

Rendering /home/dev/redmine.hg/public/500.html (500 Internal Server Error)

### **#127 - 2010-07-02 16:20 - Yuya Nishihara**

Marcel Gmür wrote:

*Projects without any tracker don't work, workaround is to add a tracker, but that isn't needed on vanilla redmine.*

As your log said, it's redmine\_code\_review's bug, and they've already released the fixed version. See http://www.r-labs.org/issues/392

#### **#128 - 2010-07-02 17:27 - Ammler \_**

:-\$ shame on me :'-(

### **#129 - 2010-07-03 02:12 - Toshi MARUYAMA**

Yuya, could you tell us your thought of #5117.

## **#130 - 2010-07-03 03:37 - Toshi MARUYAMA**

Yuya Nishihara wrote:

*incompatibility with git plugin,*

Do you mean #5357 ?

### **#131 - 2010-07-03 04:50 - Yuya Nishihara**

*Yuya, could you tell us your thought of #5117.*

It seems good. IMHO, there's room to clean up more, though.

*incompatibility with git plugin,*

*Do you mean #5357 ?*

Yes, git adapter doesn't consider the insertion order.

### **#132 - 2010-07-12 14:06 - Ammler \_**

order by id is fine, just be aware that adding the commits to the db is correct, for example test with commits with exactly same timestamp

### **#133 - 2010-07-17 01:02 - Ammler \_**

Redmine should use the revision number for links per default or else compare the hashes of imported changes with the repo.

As you could rollback, rebase or strip changesets from repos, the hashes and revision numbers can change or the hash could go at all.

### **#134 - 2010-07-17 09:23 - Toshi MARUYAMA**

Marcel Gmür wrote:

*Redmine should use the revision number for links per default or else compare the hashes of imported changes with the repo.*

- http://dev.openttdcoop.org/projects/ukrs2-addons/repository/revisions/0
- http://dev.openttdcoop.org/projects/ukrs2-addons/repository/revisions/9ad23a59f7b6

## **#13[5 - 2010-07-21 02:38 - Toshi MARUYAMA](http://dev.openttdcoop.org/projects/ukrs2-addons/repository/revisions/0)**

Redmine mercurial mirror on bitbucket stopped updating at r3840. Because it is made by hgsubversion, you can pull from SVN only after r3841 to this hg repository.

I described commands at Open discussion: redmine mercurial mirror on bitbucket.

## **#136 - 2010-07-22 23:56 [- Alessio Franceschelli](http://www.redmine.org/boards/1/topics/12312)**

what we need to do to propose it to 1.0.1? any issues pending?

## **#137 - 2010-07-23 01:49 - Eric Davis**

Alessio Franceschelli wrote:

*what we need to do to propose it to 1.0.1?*

## **#138 - 2010-07-23 16:35 - Toshi MARUYAMA**

*- File unit-test-for-isodatesec.diff added*

Unit test for attachment:isodatesec.patch .

### **#139 - 2010-07-27 10:11 - Toshi MARUYAMA**

*- File unit-test-by-nodeid.diff added*

*- File functional-by-nodeid.diff added*

Unit and functional tests by nodeid.

#### **#140 - 2010-07-27 18:32 - Yuya Nishihara**

Thanks Toshi, I've imported these three tests.

And I decided to enable issue tracker at bitbucket to receive these kind of patches. This thread looks quite long, so I don't want to mess up here just for my patch.

http://bitbucket.org/yuja/redmine-mq-issue4455/issues

## **#141 - 2010-07-28 09:55 - Ammler \_**

*[- File merge\\_users\\_stats.diff added](http://bitbucket.org/yuja/redmine-mq-issue4455/issues)*

I have another proposal for this patch queue: #2624 (Repository statistics should honour user-mapping)

It isn't mercurial only issue, but it happens quite likely with Mercurial after the user setup new system and might change the username, add email or change email etc....

I already use it locally in the mq and it seems to work nicely. I'll add my patch here but you might with your interest also relate the ticket it belongs to...

### **#142 - 2010-07-28 10:02 - Ammler \_**

Eric Davis wrote:

*Alessio Franceschelli wrote:*

*what we need to do to propose it to 1.0.1?*

*It won't go into 1.0.1 but once it's ready it can go into 1.1.0.*

I guess, chances to get this in trunk might be better to split the queue in some categories and propose those with its own ticket for inclusion. Maybe you can manage that with your subfolders, you already have?

#### **#143 - 2010-07-28 23:44 - Eric Davis**

Marcel Gmür wrote:

*I guess, chances to get this in trunk might be better to split the queue in some categories and propose those with its own ticket for inclusion. Maybe you can manage that with your subfolders, you already have?*

If you can convert the code it into multiple patches I can review and apply individually, then that would be great. For example:

- one patch for branch support
- one patch for tag support
- one patch to fix bug 3421

- ...

If that's possible, some of the bug fixes might be accepted into 1.0.1. The 1.0.x series can't get major features or rewrites since it's "stable" but bug fixes and minor features can still be added.

## **#144 - 2010-07-29 19:05 - Yuya Nishihara**

- *File hg-changeset-order.patch added*
- *File hg-isodatesec.patch added*

Currently these two patches are ready. Could you review them?

- attachment:hg-isodatesec.patch ... more accurate commit timestamp, by Toshi
- attachment:hg-changeset-order.patch ... sort changesets by revision, fixes #3449, #3567 (NOTE: It contains git binary diff)

And I think fix mercurial localization issue.diff of #5117 is good candidate.

I'll prepare repository on github if it's convenient than patches as attachments.

## **#145 - 2010-07-30 07:20 - Toshi MARUYAMA**

Yuya Nishihara wrote:

*I'll prepare repository on github if it's convenient than patches as attachments.*

I pushed my github branch. http://github.com/marutosi/redmine/commits/hg-patches-svntrunk

- #5117 fix\_mercurial\_localization\_issue.diff
- [attachment:hg-isodatesec.patch](http://github.com/marutosi/redmine/commits/hg-patches-svntrunk)
- attachment:hg-changeset-order.patch

## **#146 - 2010-07-30 09:02 - Toshi MARUYAMA**

*- File TortoiseHg-PyQt-en.png added*

I confirm it's fine.

\$ hg clone -U http://bitbucket.org/tortoisehg/thg -r 55bb727fe2fade2187

```
$ hg glog -l3
o changeset: 7945:55bb727fe2fa
| tag: tip
| user: Toshi MARUYAMA <XXXXXXXXXXXXXXXXXXX>
| date: Mon Jul 26 18:44:02 2010 +0900
| summary: tortoisehg.spec: remove hgtk.
|
o changeset: 7944:40cd959737d9
| user: Toshi MARUYAMA <XXXXXXXXXXXXXXXXXXXXXXX
| date: Mon Jul 26 21:36:07 2010 +0900
| summary: nautilus: PyQt(thg) support.
|
o changeset: 7943:cef10e7ab0e5
| user: Yuya Nishihara <YYYYYYYYYYYYYYYYYYYYY>
| date: Sun Jul 25 17:04:10 2010 +0900
| summary: setup: add PyQt4 dependencies instead of PyGtk's
|
```
## **#147 - 2010-08-19 03:38 - Toshi MARUYAMA**

Yuya Nishihara wrote:

*Eric Davis wrote:*

*Is this ready to be reviewed to be included in trunk?*

*Honestly, not yet. Though most parts are okay, some patches contain rough edges like hard-coded SQL, incompatibility with git plugin, etc.*

Is this related #6019 and #6159 ?

svn\_latest\_changesets\_improvement.diff at #6159 seems same approach of Yuya's SQL.

## **[#148 - 2010-08-19 16:34 - Yuya Nishiha](http://www.redmine.org/attachments/4321/svn_latest_changesets_improvement.diff)ra**

Toshi MARUYAMA wrote:

*Is this related #6019 and #6159 ?*

*svn\_latest\_changesets\_improvement.diff at #6159 seems same approach of Yuya's SQL.*

Yes[. Thanks to it, I was able to rewrite the "ha](http://www.redmine.org/attachments/4321/svn_latest_changesets_improvement.diff)rd-coded SQL" patch without sub-query, see #6159.

#### **#149 - 2010-09-01 10:57 - Gabriele Garuglieri**

Each time one is pulling with rebase both the revisions and hashes of local changesets changes and the repository view shows the rebased changests multiple times with new and old revisons and hashes.

Besides the old revisions are now overriding some pulled revisions that never shows in the repository view.

Are these patches also addressing this problem?

Thanks,

Gabriele

## **#150 - 2010-09-01 11:35 - Toshi MARUYAMA**

Gabriele Garuglieri wrote:

*Each time one is pulling with rebase both the revisions and hashes of local changesets changes and the repository view shows the rebased changests multiple times with new and old revisons and hashes. Besides the old revisions are now overriding some pulled revisions that never shows in the repository view. Are these patches also addressing this problem?*

I described this problem at http://www.redmine.org/issues/3724#note-18.

I tried to resolve it, but it is very difficult.

Because 'revision' of database is not unique.

I and Yuya agreed that hist[ory editing is rare case for](http://www.redmine.org/issues/3724#note-18) **public(shared)** repository and Redmine does not need treat history editing for **public(shared)** repository.

## **#151 - 2010-09-02 09:32 - Gabriele Garuglieri**

I understand that given the constraints with which we have to live, i.e. that the revision and hash, that allow to uniquely identify a changeset in mercurial, can change, the problem of static links in wikis and issues cannot be solved with the current implementation. Perhaps we could think of linking a changeset through a sort of indirection with an internal identifier that could be a hash of committer, date and time of commit, comment and changes that could be used, albeit slowly, to identify and relink again the correct changeset should the history change. But, beside the breaking change in db that this would introduce, this would not solve yet the problem of the static name of the link in pages and i don't know how high could be the probability of hashes collision given the few elements to hash.

Anyhow to begin with i think it could be helpful if it could be integrated in redmine, unless it has some adverse effect that at the moment i don't know, what i do now manually.

After rebase i detect the first out of place revision and then run the following queries:

```
delete from changes 
where changes.changeset_id in
   (select changesets.id from changesets 
  where changesets.repository_id = <repository_id>
   and changesets.id >= 
     (select changesets.id from changesets
    where changesets.repository_id = <repository_id>
    and revision = 'rev#'
     )
   );
```

```
where changesets_issues.changeset_id in
   (select changesets.id from changesets 
   where changesets.repository_id = <repository_id>
   and changesets.id >= 
     (select changesets.id from changesets
    where changesets.repository_id = <repository_id>
     and revision = 'rev#'
     )
   );
delete from changesets
```

```
where changesets.repository_id = <repository_id>
and changesets.id >= 
   (select changesets.id from changesets
  where changesets.repository_id = <repository_id>
   and revision = 'rev#'
   );
```
The next time i visualize the repository it will refetch the missing revisions in the right order. It's a hack but surely faster than redefining the repo and refetching all the revisions.

They will still be visualized in the wrong order since the only sort available is by date but i think this problem is being addressed by one of your patches.

I think that if one knows exactly what he is doing and knows where the history of two repo clones diverged perhaps this could also partially help (static links in pages excluded) for the issue in http://www.redmine.org/issues/3724#note-18 you mentioned first.

Best regards,

Gabriele

### **#152 - 2010-09-02 09:45 - Toshi MARUYAMA**

Gabriele Garuglieri wrote:

*They will still be visualized in the wrong order since the only sort available is by date but i think this problem is being addressed by one of your patches.*

Sorry, my patches at #3724 are obsolete. I am supporting Yuya, now.

### **#153 - 2010-09-02 16:03 - Toshi MARUYAMA**

Gabriele, please try yuya's MQ. Yuya's MQ resolves problems that you mention. http://bitbucket.org/yuja/redmine-mq-issue4455

## **[#154 - 2010-09-02 16:20 - Toshi MARUYAMA](http://bitbucket.org/yuja/redmine-mq-issue4455)**

## I deleted my obsolete remote branches of github.

I don't know why does github show http://github.com/marutosi/redmine/commit/30845a8c8ed51a71beb6e1d4df4dfbcf3a55c444 that I described at http://www.redmine.org/issues/3724#note-19 .

## **[#155 - 2010-09-03 03:22 - Toshi M](http://www.redmine.org/issues/3724#note-19)[ARUYAMA](http://github.com/marutosi/redmine/commit/30845a8c8ed51a71beb6e1d4df4dfbcf3a55c444)**

As far as I know, redmine 1.0 sets relations between issues and changesets in only case of fetching changesets. There is a issue "Feature #2009 Manually add related revisions".

If '#issue\_number" is written in commit log, redmine add 'rNN' at a journal. I think it is a problem for Mercurial. Yuya's MQ changes from 'rNN' to 'commit:AAA' for it at http://bitbucket.org/yuja/redmine-mq-issue4455/src/beeb014b9a89/hg-use-scmid.patch/issue-auto-close.diff.

### **[#156 - 2010-09-10 15:19 - Ammler \\_](http://bitbucket.org/yuja/redmine-mq-issue4455/src/beeb014b9a89/hg-use-scmid.patch/issue-auto-close.diff)**

### bitbucket.org/svn/redmine seems stalled

I had running my own hg convert already at http://hg.openttdcoop.org/redmine and could push it to bitbucket.org/OpenTTD/redmine, maybe you like to use that, we could also use our redmine, which is based on the MQ for the project management, if you like.

## http://dev.openttdcoop.org/projects/redmine

we have already HGRedmine running for p[ush authentification](http://hg.openttdcoop.org/redmine)

[Please tell me, if there is interest...](http://dev.openttdcoop.org/projects/redmine)

## **#157 - 2010-09-11 02:07 - Toshi MARUYAMA**

Thanks, Marcel.

I don't like "hg convert", because we need to keep .hg/shamap as described at http://www.redmine.org/boards/1/topics/12312#message-15863. And I don't need old branches.

I start cron job of redmine svn mirror and pushed following repositories.

- http://bitbucket.org/marutosi/redmine-hgsubversion-allbranches-clean
- http://bitbucket.org/marutosi/redmine-hgsubversion-svntrunk-clean
- http://bitbucket.org/marutosi/redmine-hgsubversion-1.0-clean

But [my cron job works only when my Fedora is living.](http://bitbucket.org/marutosi/redmine-hgsubversion-svntrunk-clean)

### **#158 - 2010-09-15 00:56 - Ammler \_**

something else:

It should somehow be viewable, which branch we currently see, maybe by showing always a branch in the branch menu item, as there isn't a empty branch anyway.

## **#159 - 2010-09-21 17:16 - Moritz Voss**

### *http://dev.openttdcoop.org/projects/redmine*

*we have already HGRedmine running for push authentification*

*[Please tell me, if there is interest...](http://dev.openttdcoop.org/projects/redmine)*

Absolutely.

### **#160 - 2010-09-28 10:17 - Alessio Caiazza**

Alessio Caiazza wrote:

*Today I made a patch, based on this branch, for editing some options of .hg/hgrc inside project repository settings.*

*This patch needs some more work, but I'll publish it very soon (I hope).*

... 7 months later ...

I'm too fast ;) As I promised, Feature #6515 (hgrc editor)

### **#161 - 2010-10-13 11:35 - Toshi MARUYAMA**

Marcel Gmür wrote:

*Maybe you should create own tickets about finished independent patches.*

I created new issue for attachment:hg-isodatesec.patch. New issue is #6656 .

### **#162 - 2010-10-14 13:38 - Toshi MARUYAMA**

Yuya Nishihara wrote:

*Currently these two patches are ready. Could you review them?*

- *attachment:hg-isodatesec.patch ... more accurate commit timestamp, by Toshi*
- *attachment:hg-changeset-order.patch ... sort changesets by revision, fixes #3449, #3567 (NOTE: It contains git binary diff)*

*And I think fix\_mercurial\_localization\_issue.diff of #5117 is good candidate.*

I finished updating these issues status.

All these patches include unit tests and independent for each other.

Please set target of these issues to next stable 1.0.3 or 1.1.

## **1. Mercurial adapter loses seconds of commit times**

## **Issue** - #6656

**MQ**

- http://bitbucket.org/yuja/redmine-mq-issue4455/src/d6bc15c54f5d/hg-isodatesec.patch

### **Github revision**

- http://github.com/marutosi/redmine/commits/hg-isodatesec
- http://github.com/marutosi/redmine/commits/c60463816bd02fbadb61
- http://github.com/marutosi/redmine/commit/c60463816bd02fbadb61

### **Git[hub pull request](http://bitbucket.org/yuja/redmine-mq-issue4455/src/d6bc15c54f5d/hg-isodatesec.patch)**

- http://github.com/edavis10/redmine/pull/9

## **2. [Sort changesets by revision and fix fetching](http://github.com/marutosi/redmine/commits/c60463816bd02fbadb61) performance problem**

### **Issue**

[#3449, #3567](http://github.com/edavis10/redmine/pull/9)

**MQ**

http://bitbucket.org/yuja/redmine-mq-issue4455/src/d6bc15c54f5d/hg-changeset-order.patch

### **Github revision**

Because I pushed by hg-git, author and commit date are 2010-07-29. So, [github commit ordering is strange.](http://bitbucket.org/yuja/redmine-mq-issue4455/src/d6bc15c54f5d/hg-changeset-order.patch) This is same problem with #5357.

- http://github.com/marutosi/redmine/commits/hg-order-yuya-mq-c5a47a5f63
- http://github.com[/marut](http://mercurial.selenic.com/wiki/HgGit)osi/redmine/commits/9ea7a1d1fc317f79c8f3730b11de2f2b8fd93f43
- http://github.com/marutosi/redmine/commit/9ea7a1d1fc317f79c8f3730b11de2f2b8fd93f43

## **Github pull request**

- http://github.com/edavis10/redmine/pull/11

## **3. [Mercurial\\_adapter should ensure the right LANG environ](http://github.com/marutosi/redmine/commits/9ea7a1d1fc317f79c8f3730b11de2f2b8fd93f43)ment variable**

### **Iss[ue](http://github.com/edavis10/redmine/pull/11)**

 $-$  #5117

### **MQ**

- http://bitbucket.org/yuja/redmine-mq-issue4455/src/d6bc15c54f5d/hg/version.diff

## **Github revision**

- http://github.com/marutosi/redmine/commits/hg-version-yuya-mq-c5a47a5f63
- http://github.com/marutosi/redmine/commits/e2334dcb4b85976a1224
- http://github.com/marutosi/redmine/commit/e2334dcb4b85976a1224

## **Git[hub pull request](http://bitbucket.org/yuja/redmine-mq-issue4455/src/d6bc15c54f5d/hg/version.diff)**

- http://github.com/edavis10/redmine/pull/8

## **#16[3 - 2010-10-15 03:06 - Eric Davis](http://github.com/marutosi/redmine/commit/e2334dcb4b85976a1224)**

*- As[signee set to Eric Davis](http://github.com/edavis10/redmine/pull/8)*

*- Target version set to Unplanned backlogs*

You think it's ready to be included in Redmine 1.1?

Setting this to Unplanned and assigning it to myself so I can remember to review the pull requests.

## **#164 - 2010-10-15 05:52 - Toshi MARUYAMA**

Eric Davis wrote:

Yes.

"1. Mercurial adapter loses seconds of commit times (#6656)" and "3. Mercurial\_adapter should ensure the right LANG environment variable(#5117)" are bug fix with **no behaviour change**, so I wish to set target next stable 1.0.3.

"2. Sort changesets by revision and fix fetching performance problem (#3449, #3567)" is bug fix with **behaviour change**. But this patch effect only for Mercrurial and does not effect other SCM. I think all Mercurial user can accept this behaviour change. Please judge set target 1.0.3 or 1.1.

This overhaul(#4455) has many issues. http://bitbucket.org/yuja/redmine-mq-issue4455/issues?status=new&status=open We still have many works.

### **[#165 - 2010-10-15 14:53 - Toshi MARUYAMA](http://bitbucket.org/yuja/redmine-mq-issue4455/issues?status=new&status=open)**

Toshi MARUYAMA wrote:

*As far as I know, redmine 1.0 sets relations between issues and changesets in only case of fetching changesets. There is a issue "Feature #2009 Manually add related revisions".*

*If '#issue\_number" is written in commit log, redmine add 'rNN' at a journal.*

*I think it is a problem for Mercurial.*

*Yuya's MQ changes from 'rNN' to 'commit:AAA' for it at* 

*http://bitbucket.org/yuja/redmine-mq-issue4455/src/beeb014b9a89/hg-use-scmid.patch/issue-auto-close.diff.*

I cr[eated new issue for this problem. New issue is #6681.](http://bitbucket.org/yuja/redmine-mq-issue4455/src/beeb014b9a89/hg-use-scmid.patch/issue-auto-close.diff)

## **#166 - 2010-10-25 16:58 - Eric Davis**

*- Assignee deleted (Eric Davis)*

### **#167 - 2010-11-17 10:57 - Sam Kuper**

I believe issue #6892 should be taken into consideration as part of the overhaul.

### **#168 - 2010-11-17 11:31 - Toshi MARUYAMA**

Sam Kuper wrote:

*I believe issue #6892 should be taken into consideration as part of the overhaul.*

reposman.rb supports to create Mercurial repository. Please see note-88 of this issue.

shouldn't you apply this mq to the repo http://bitbucket.org/marutosi/redmine-hgsubversion-allbranches-clean since the current one is "dead"?

## **#170 - 2010-11-27 13:36 - Toshi MAR[UYAMA](http://bitbucket.org/marutosi/redmine-hgsubversion-allbranches-clean)**

Marcel Gmür wrote:

*shouldn't you apply this mq to the repo http://bitbucket.org/marutosi/redmine-hgsubversion-allbranches-clean since the current one is "dead"?*

My hourly cron job is running only while my [machine is alive.](http://bitbucket.org/marutosi/redmine-hgsubversion-allbranches-clean) Now I have executed this job by hand.

## **#171 - 2010-12-01 00:28 - Toshi MARUYAMA**

Marcel, are you synchronizing my repository and your repository? Following commit id are same.

- http://bitbucket.org/marutosi/redmine-hgsubversion-allbranches-clean/changeset/5d4f1297553f
- http://svn.dev.openttdcoop.org/projects/redmine/repository/revisions/4435

The [following is main part of my hourly cron job.](http://bitbucket.org/marutosi/redmine-hgsubversion-allbranches-clean/changeset/5d4f1297553f)

[hg -q -R \\${ALLDIR} pull http://bitbucket.org/\\${BBUSER}/redmine-hgsubver](http://svn.dev.openttdcoop.org/projects/redmine/repository/revisions/4435)sion-allbranches-clean

- hg -q -R \${ALLDIR} svn rebuildmeta http://redmine.rubyforge.org/svn/
- hg -q -R \${ALLDIR} pull http://redmine.rubyforge.org/svn/
- hg -q -R \${ALLDIR} push https://\${BBUSER}:\${BBPW}@bitbucket.org/\${BBUSER}/redmine-hgsubversion-allbranches-clean
- hg -q -R \${ALLDIR} push -b default https://\${BBUSER}:\${BBPW}@bitbucket.org/\${BBUSER}/redmine-hgsubversion-svntrunk-clean
- hg -q -R \${ALLDIR} push -b 1.0-stable https://\${BBUSER}:\${BBPW}@bitbucket.org/\${BBUSER}/redmine-hgsubversion-1.0-clean

### **#172 - 2010-12-05 02:19 - Ammler \_**

Yes, I changed my paths now and sync your repo and the MQ only (no qclone anymore)

dev.openttdcoop.org runs on a quite stable public server, as it is the official place for many addons of OpenTTD, if you like we could run a convert there and push to bitbucket.

I don't care to use hg convert or hgsubversion, both need a support file, btw.

### **#173 - 2010-12-05 02:22 - Ammler \_**

Edit:

http://svn.dev.openttdcoop.org is the clean svn (trunk) version of Redmine http://dev.openttdcoop.org is mainly this MQ and some minor patches (both use the same DB)

Marcel Gmür wrote:

*dev.openttdcoop.org runs on a quite stable public server, as it is the official place for many addons of OpenTTD, if you like we could run a convert there and push to bitbucket.*

I wish so.

### **#175 - 2010-12-05 18:25 - Ammler \_**

I setup now a new hgsubversion convert to https://bitbucket.org/redmine/redmine, also the hgsubversion metdadate are uploaded, so it would be quite easy for someone else to continue the convert, whenever something on my side fails.

Also the user redmine is made just for this, [if someone of the officials feels, I am h](https://bitbucket.org/redmine/redmine)appy to handover that account.

the sync runs in hourly base, I don't think, we need the branches alone, as you can use "hg pull -b <br >branch>", but if you like clean branches, tell me.

I have also included the redmine convert to our Redmine which does use this MQ, if you wish, you are welcome to develop there, I can give you access to our redmine which does give you the ability to create own projects and repos...

Something else? Please tell or mail to redmine@ammler.ch

### **#176 - 2010-12-05 22:51 - Ammler \_**

stupid me, didn't see that you can rebuild the metadata..., fixed and also a trunk and 1.0 repo will be synced...

do you now create the mq from there?

### **#177 - 2010-12-06 00:07 - Toshi MARUYAMA**

Revision 0 of original hgsubversion mirror and my repository are 711945aa86b2. Revision 0 of your repository is 108d86396bc7. Did you create new revision from revesion 0?

Are you using author map? Commit user of original hgsubv[ersion mirror is](http://bitbucket.org/redmine/redmine/changeset/108d86396bc7) "jplang@e93f8b46-1217-0410-a6f0-8f06a7374b81". And are you using another setting? Can you publish it?

Python PEP 385 "Migrating from svn to Mercurial" publishes scripts of hgsubversion at http://hg.python.org/pymigr . And this scripts use author-map .

## **[#178 - 2010-12-0](http://www.python.org/dev/peps/pep-0385/)6 [00:17 - Tosh](http://hg.python.org/pymigr/file/647ec6412ac6/author-map)i MARUYAMA**

I am using no setting in current hgsubversion pulling. So, commit user is "jplang@e93f8b46-1217-0410-a6f0-8f06a7374b81". Redmine Subversion branch layout is standard which is trunk, branches and tags. I think this issue should be a feature tracker, rather than a patch tracker.

### **#180 - 2010-12-06 11:10 - Ammler \_**

Toshi: hmm, true, didn't think it is necessary to have same hashes, so I removed the (imo) unnecessary host uid, my settings are: https://bitbucket.org/redmine/redmine/wiki (no authormap, just removing the host)

bo ye: this issue is not just one patch, it is a quite big Patch Queue ;-)

### **#181 - 2010-12-06 12:31 - Ammler \_**

(the uuid can still be found in .hg/svn/uuid)

### **#182 - 2010-12-07 13:48 - Toshi MARUYAMA**

I found new original Redmine problem and create new issue #7064.

### **#183 - 2010-12-09 11:20 - bo ye**

Marcel Gmür wrote:

*bo ye: this issue is not just one patch, it is a quite big Patch Queue ;-)*

I just wish people could see this issue on the roadmap page of redmine(no need to click into unplanned page), so there would be more up up votes. :)

#### **#184 - 2010-12-10 21:48 - Ammler \_**

The problem is simply from what I get in the IRC channel, no active contributor uses mecurial, so this really needs to work quite well for any progress. But Toshi and Yuya do a very good job on maintaining the MQ. I run the MQ on our productive system now for quite some time already without any issues. (Thanks to no db changes, mostly.)

## **#185 - 2010-12-10 23:33 - Toshi MARUYAMA**

Marcel Gmür wrote:

*(Thanks to no db changes, mostly.)*

Patch at note-2 of #7064 has db changes.

## **#186 - 2[010-12](http://www.redmine.org/issues/7064#note-2)-11 00:39 - Toshi MARUYAMA**

Mercurial test repository at note-2 of #7064 contains two branches and two tags.

And it has  $\%$  and  $\degree$  for SQL like escape test.

I wish to be committed the patch at note-2 of #7064 to Redmine SVN trunk firstly. Please review it.

### **#187 - 2010-12-11 14:37 - Yuya Ni[shihar](http://www.redmine.org/issues/7064#note-2)a**

Hi, thanks to the effort of Toshi and Marcel, we provide the snapshot release of Redmine with whole patches applied:

hg clone https://bitbucket.org/redmine/redmine-issue4455-snapshot/#1.0-issue4455

I'll keep it up-to-date until these patches can be merged into Redmine 1.1 or 1.2?

## **#188 - 2010-12-19 12:47 - Ammler \_**

r4539:r4542 will break some patches in the queue (hg/cmd & hg/diff at least)

### **#189 - 2010-12-19 16:06 - Yuya Nishihara**

Marcel Gmür wrote:

*r4539:r4542 will break some patches in the queue (hg/cmd & hg/diff at least)*

Rebased onto r4542. Please try the latest MQ patches.

### **#190 - 2010-12-21 13:16 - Toshi MARUYAMA**

I saw plans that Redmine 1.1 will be released in the next few weeks at Plans for next Redmine releases.

I wish to set target of following two patches to Redmine 1.1.

These patches have unit tests and functional tests.

## **1. Sort changesets by revision, fetching performance problem and file name encoding**

## **Patch**

- Note-2 of #7064
	- hg-2010-12-10.diff
	- mercurial\_repository.tar.gz

## **Issue**

- #[2664, #5408, #3449](http://www.redmine.org/attachments/4991/hg-2010-12-10.diff), #3567, #7064

# **2. Changing revision label and identifier at SCM adapter level**

## **Patch**

- Note-23 and Note-25 of #6092
	- revision-truncate-20101213.diff
	- revision-truncate-20101213-fix-fixtures.diff

- #3244, #3945, #6092

## **#191 - 2010-12-25 16:31 - Yuya Nishihara**

Toshi MARUYAMA wrote:

*I wish to set target of following two patches to Redmine 1.1. These patches have unit tests and functional tests.*

# *1. Sort changesets by revision, fetching performance problem and file name encoding*

*Patch*

 *- Note-2 of #7064*

- *hg-2010-12-10.diff*
- *mercurial\_repository.tar.gz*

Hi, they'[re differ](http://www.redmine.org/issues/7064#note-2)ent issue. "sort chan[gesets by revision"](http://www.redmine.org/attachments/4991/hg-2010-12-10.diff) is simple enough for 1.1, but IMO "file name encoding" isn't.

## **#192 - 2011-01-02 00:06 - Toshi MARUYAMA**

*- Assignee set to Toshi MARUYAMA*

*- % Done changed from 90 to 0*

### **#193 - 2011-01-02 00:06 - Toshi MARUYAMA**

*- Tracker changed from Patch to Feature*

## **#194 - 2011-01-04 05:29 - Toshi MARUYAMA**

I can see watchers list of issues.

I notice this issue watchers list is empty. Why?

## **#195 - 2011-01-04 23:23 - Jean-Philippe Lang**

Toshi Maruyama wrote:

*I can see watchers list of issues. I notice this issue watchers list is empty. Why?*

I see 3 observers in the sidebar for this ticket.

## **#196 - 2011-01-04 23:46 - Toshi MARUYAMA**

Jean-Philippe Lang wrote:

*Toshi Maruyama wrote:*

*I can see watchers list of issues.*

*Why?*

 $\mathbf{I}$ 

*I see 3 observers in the sidebar for this ticket.*

Yes.

At I wrote note 194, watchers list was empty.

So, I wrote a message at http://www.redmine.org/boards/1/topics/12312?r=20538#message-20538 .

### **#197 - 2011-01-05 10:18 [- Ammler \\_](http://www.redmine.org/boards/1/topics/12312?r=20538#message-20538)**

He :-)

I don't get, why empty watchers list is an error, personally I read the rss feed from this ticket...

### **#198 - 2011-01-06 13:45 - Toshi MARUYAMA**

I finished committing to Redmine 1.1 about Mercurial. For a while, I focus other SCMs (Darcs, CVS and Bazaar). Yuya, please update your MQ.

### **#199 - 2011-01-06 22:10 - Jean-Philippe Lang**

Yes, I think we're done with 1.1 (release planned this week-end). Can we close this ticket and split what is left in specific tickets? This thread becomes hard to read.

### **#200 - 2011-01-07 02:04 - Toshi MARUYAMA**

Jean-Philippe Lang wrote:

*Can we close this ticket and split what is left in specific tickets? This thread becomes hard to read.*

I think so, too. I will summarize Mercurial issues.

## **#201 - 2011-01-07 19:32 - Yuya Nishihara**

Toshi MARUYAMA wrote:

*Yuya, please update your MQ.*

Thanks. Rebased MQ to SVN trunk r4651 and dropped empty/needless patches. Note that MQ patches no longer support 1.0-stable. And it can be broken due to possible bad conflict resolution.

https://bitbucket.org/yuja/redmine-mq-issue4455/

+1

## **#202 - 2011-01-08 12:11 - Toshi MARUYAMA**

## **Mercurial overhaul next steps**

1. Defect #3724 change revision label and identifier

2. Defect #3421 browse directory tree

3. Feature #1981 tag

4. Feature #7246 "named branch"

Please add notes.

### **#203 - 2011-01-10 16:50 - Ammler \_**

A little proposal for the Mercurial overhaul MQ: instead using guard for the branch 1.1-stable, I would use also branch in the MQ, it does make it easier for keeping them working for branches.

### **#204 - 2011-01-15 12:11 - Toshi MARUYAMA**

I will close #3724 and focus #3421.

I have some questions about redminehelper.py .

- Is copyright correct?

Please see source:tags[/1.1.0/app/models](https://bitbucket.org/redmine/redmine-issue4455-snapshot/src/166614508187/extra/mercurial/redminehelper.py)/repository/git.rb

- How to deal redminehelper.pyo and redminehelper.pyc?

Debian distributes Redmine package.

http://packages.debian.org/sid/redmine

What happens if redmine process does not have permission to write directory?

Yuy[a](http://packages.debian.org/sid/redmine)'[s MQ contains fixing #3421 and latest](http://packages.debian.org/sid/redmine) changesets improvement. Could you change order in series?

### **#205 - 2011-01-15 15:16 - Yuya Nishihara**

Marcel Gmür wrote:

*A little proposal for the Mercurial overhaul MQ: instead using guard for the branch 1.1-stable, I would use also branch in the MQ, it does make it easier for keeping them working for branches.*

Hmm, it could be, but I'm too lazy to manage multiple branches.

Toshi MARUYAMA wrote:

```
I have some questions about redminehelper.py .
```
 *- Is copyright correct?*

I think it's correct. If your concern is wording, it can be changed to follow the Redmine's coding style.

*How to deal redminehelper.pyo and redminehelper.pyc? What happens if redmine process does not have permission to write directory?*

Without write permission, python silently generates nothing.

*Could you change order in series?*

Yeah, I should do it. But, as I mentioned before, I want to rewrite redminehelper.py to use XML instead of original format.

## **#206 - 2011-01-17 01:32 - Ammler \_**

Yuya Nishihara wrote:

*Marcel Gmür wrote:*

*A little proposal for the Mercurial overhaul MQ: instead using guard for the branch 1.1-stable, I would use also branch in the MQ, it does make it easier for keeping them working for branches.*

*Hmm, it could be, but I'm too lazy to manage multiple branches.*

you really think, it is easier to mess with guards?

Somthing elese related to the the branches and tags menu: Sorting should be DESC, newest branch/tag on top, I guess like bitbucket...

## **#207 - 2011-01-18 14:11 - Toshi MARUYAMA**

If fixing #3421 requires redminehelper.py, "extra/mercurial/redminehelper.py" path is strange. Should we relocate path as following?

lib/redmine/scm/adapters mercurial  $\Box \Box \Box$  ext │ └── redminehelper.py └── xml **III** hg-template-0.9.5.tmpl □□□ hg-template-1.0.tmpl

### **#208 - 2011-01-23 17:32 - Yuya Nishihara**

Marcel Gmür wrote:

*Somthing elese related to the the branches and tags menu: Sorting should be DESC, newest branch/tag on top, I guess like bitbucket...*

Toshi MARUYAMA wrote:

*lib/redmine/scm/adapters*

*mercurial*

*├── ext*

*│ └── redminehelper.py*

*└── xml*

 *├── hg-template-0.9.5.tmpl*

 *└── hg-template-1.0.tmpl*

Not sure, but isn't it enough like this?

mercurial/

+ redminehelper.py

+ hg-template-0.9.5.tmpl

+ hg-template-1.0.tmpl

### **#209 - 2011-02-06 16:48 - Yuya Nishihara**

Marcel Gmür wrote:

*A little proposal for the Mercurial overhaul MQ: instead using guard for the branch 1.1-stable, I would use also branch in the MQ, it does make it easier for keeping them working for branches.*

I forked MQ patches for 1.1-stable because it becomes headache to keep them up-to-date. :) From now, patches for 1.1-stable are maintained separately, no improvements will go for them.

## **#210 - 2011-02-10 07:02 - Toshi MARUYAMA**

I create new issue #7597.

## **#211 - 2011-02-13 11:45 - Yuya Nishihara**

*I want to rewrite redminehelper.py to use XML instead of original format.*

Now redminehelper.py generates XML and updated mercurial\_adapter.rb to use ActiveSupport::XmlMini: https://bitbucket.org/yuja/redmine-mq-issue4455/

Should I move redminehelper.py under lib/redmine/scm/adapters/mercurial?

Yuya Nishihara wrote:

*Should I move redminehelper.py under lib/redmine/scm/adapters/mercurial?*

I think note-208 is much better.

## **#213 - [2011-02-](http://www.redmine.org/issues/4455#note-208)13 13:50 - Yuya Nishihara**

Toshi MARUYAMA wrote:

*I think note-208 is much better.*

of which?

lib/redmine/scm/adapters/mercurial/ext/redminehelper.py

or

lib/redmine/scm/adapters/mercurial/redminehelper.py ?

### **#214 - 2011-02-14 01:51 - Toshi MARUYAMA**

Yuya Nishihara wrote:

*of which? lib/redmine/scm/adapters/mercurial/ext/redminehelper.py or lib/redmine/scm/adapters/mercurial/redminehelper.py ?*

lib/redmine/scm/adapters/mercurial/redminehelper.py

## **#215 - 2011-02-14 02:40 - Toshi MARUYAMA**

I create new issue #7618.

## **#216 - 2011-02-14 18:29 - Yuya Nishihara**

Toshi MARUYAMA wrote:

*lib/redmine/scm/adapters/mercurial/redminehelper.py*

Thanks for clarify. Moved it under adapters/mercurial directory.

I committed 'hg' method in r4830. Does "--cwd" work fine in Windows UNC path such as "\\server\folder"?

source:trunk/lib/redmine/scm/adapters/mercurial\_adapter.rb@4830#L234

## **#218 - 2011-02-16 17:23 - Yuya Nishihara**

Toshi MARUYAMA wrote:

*Does "--cwd" work fine in Windows UNC path such as "\\server\folder"?*

It works for me, on Mercurial 1.7.2. What error you've got on log?

### **#219 - 2011-02-16 17:52 - Toshi MARUYAMA**

TortoiseHg shellext checks UNC or not. https://bitbucket.org/tortoisehg/stable/src/9be162b05968/win32/shellext/TortoiseUtils.cpp#cl-184

### **[#220 - 2011-02-16 18:06 - Toshi MARUYAMA](https://bitbucket.org/tortoisehg/stable/src/9be162b05968/win32/shellext/TortoiseUtils.cpp#cl-184)**

Redmine 1.1 uses only one "--cwd". source:tags/1.1.1/lib/redmine/scm/adapters/mercurial\_adapter.rb#L83

In general, changing directory is very dangerous.

### **#221 - 2011-02-18 01:04 - Ammler \_**

why is --cwd needed at all since you don't work with working copies at all

### **#222 - 2011-02-19 08:14 - Yuya Nishihara**

Toshi MARUYAMA wrote:

*TortoiseHg shellext checks UNC or not.*

Hmm, but I don't think -R accepts UNC but --cwd doesn't. Isn't it strange?

*In general, changing directory is very dangerous.*

by its context. It's pretty safe to change the working directory of child 'hg' process. There's no threading issue.

Marcel Gmür wrote:

To avoid concatenation of repo filesystem path and inner-repo path:

\$ hg -R /path/to/repo log /path/to/repo/foo

... \$ hg --cwd /path/to/repo log foo

...

#### **#223 - 2011-02-19 08:29 - Toshi MARUYAMA**

I changed "--cwd" to "-R", and all adapter lib tests passes. The remaining work is that latest\_changesets supports tags and branches.

I start to hack #2664. Non UTF-8 sub directory (EUC-JP) can not show latest changesets. I don't know the reason.

## **#224 - 2011-03-11 10:19 - Toshi MARUYAMA**

As I wrote in r5091 comment, MySQL test on CI server fails.

### http://www.redmine.org/builds/index.html

1) Failure:

[test\\_latest\\_changesets\(RepositoryMe](http://www.redmine.org/builds/index.html)rcurialTest) [/test/unit/repository\_mercurial\_test.rb:90]: <["28", "27"]> expected but was <["0", "1"]>.

2) Failure:

test\_latest\_changesets\_with\_limit(RepositoryMercurialTest) [/test/unit/repository\_mercurial\_test.rb:198]: <[#<Changeset id: 797, repository\_id: 64, revision: "28", committer: "test Ü <test00@foo.bar>", committed\_on: "2007-10-31 17:00:00", comments: "commit default branch.", commit\_date: "2007-10-31", scmid: "3ae45e2d177d", user\_id: nil>, #<Changeset id: 796, repository\_id: 64, revision: "27", committer: "jsmith <jsmith@foo.bar>", committed\_on: "1980-12-31 17:00:00", comments: "copy latin-1 path files to latin-1 subdir.", commit\_date: "1980-12-31", scmid: "7bbf4c738e71", user\_id: 2>]> expected but was <[#<Changeset id: 769, repository\_id: 64, revision: "0", committer: "jsmith <jsmith@foo.bar>", committed\_on: "2007-12-14 10:22:52", comments: "Initial import.\nThe repository contains 3 files.", commit\_date: "2007-12-14", scmid: "0885933ad4f6", user\_id: 2>, #<Changeset id: 770, repository\_id: 64, revision: "1", committer: "jsmith <jsmith@foo.bar>", committed\_on: "2007-12-14 10:24:01", comments: "Added 2 files and modified one.", commit\_date: "2007-12-14", scmid: "9d5b5b004199", user\_id: 2>]>.

## **#225 - 2011-03-13 18:10 - Jean-Philippe Lang**

*- Status changed from New to Closed*

I'm closing this ticket as proposed above. The development forum may be a better place to continue this discussion.

## **#226 - 2011-03-23 05:51 - Toshi MARUYAMA**

*- Target version deleted (Unplanned backlogs)*

## **Files**

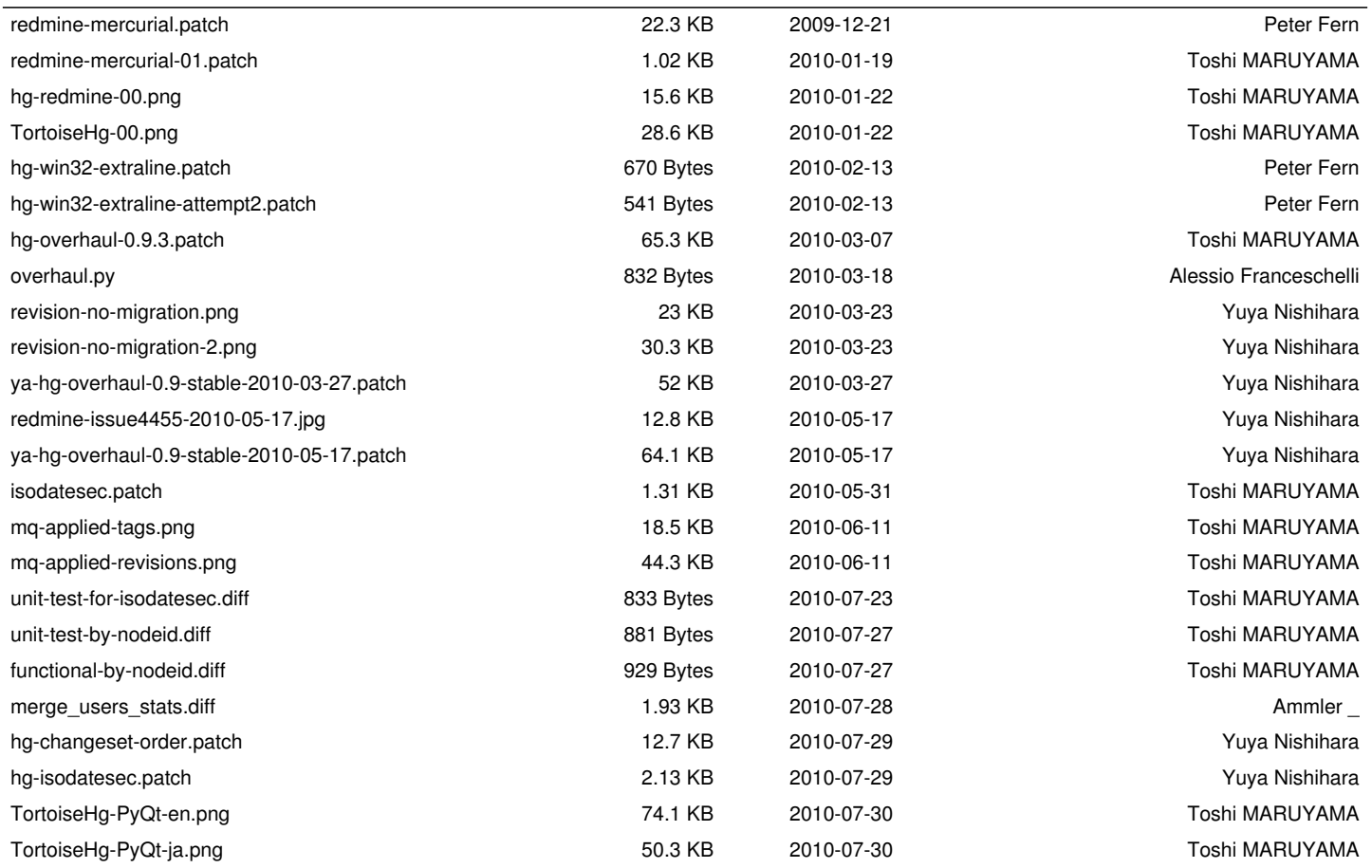